# NetBackup™ WebSocket サービス (NBWSS) リファレ ンスガイド

リリース 10.0

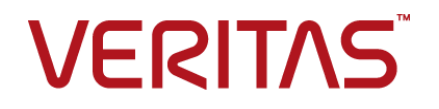

## NetBackup™ WebSocket サービス (NBWSS) リファレ ンスガイド

最終更新日: 2022-05-05

#### 法的通知と登録商標

Copyright © 2022 Veritas Technologies LLC. All rights reserved.

Veritas、Veritas ロゴ、NetBackup は、Veritas Technologies LLC または関連会社の米国および その他の国における商標または登録商標です。その他の会社名、製品名は各社の登録商標または 商標です。

この製品には、Veritas 社がサードパーティへの帰属を示す必要があるサードパーティ製ソフトウェ ア (「サードパーティ製プログラム」) が含まれる場合があります。サードパーティプログラムの一部は、 オープンソースまたはフリーソフトウェアライセンスで提供されます。本ソフトウェアに含まれる本使用 許諾契約は、オープンソースまたはフリーソフトウェアライセンスでお客様が有する権利または義務 を変更しないものとします。このVeritas製品に付属するサードパーティの法的通知文書は次の場所 で入手できます。

#### <https://www.veritas.com/about/legal/license-agreements>

本書に記載されている製品は、その使用、コピー、頒布、逆コンパイルおよびリバースエンジニアリ ングを制限するライセンスに基づいて頒布されます。Veritas Technologies LLC からの書面による 許可なく本書を複製することはできません。

本書は、現状のままで提供されるものであり、その商品性、特定目的への適合性、または不侵害の 暗黙的な保証を含む、明示的あるいは暗黙的な条件、表明、および保証はすべて免責されるものと します。ただし、これらの免責が法的に無効であるとされる場合を除きます。Veritas Technologies LLC およびその関連会社は、本書の提供、パフォーマンスまたは使用に関連する付随的または間 接的損害に対して、一切責任を負わないものとします。本書に記載の情報は、予告なく変更される 場合があります。

ライセンスソフトウェアおよび文書は、FAR 12.212 に定義される商用コンピュータソフトウェアと見な され、Veritasがオンプレミスまたはホスト型サービスとして提供するかを問わず、必要に応じて FAR 52.227-19 「商用コンピュータソフトウェア - 制限される権利 (Commercial Computer Software - Restricted Rights)」、DFARS 227.7202「商用コンピュータソフトウェアおよび商用コンピュータソフ トウェア文書 (Commercial Computer Software and Commercial Computer Software Documentation)」、およびそれらの後継の規制に定める制限される権利の対象となります。米国政 府によるライセンス対象ソフトウェアおよび資料の使用、修正、複製のリリース、実演、表示または開 示は、本使用許諾契約の条項に従ってのみ行われるものとします。

Veritas Technologies LLC 2625 Augustine Drive Santa Clara, CA 95054

<http://www.veritas.com>

## テクニカルサポート

テクニカルサポートはグローバルにサポートセンターを管理しています。すべてのサポートサービス は、サポート契約と現在のエンタープライズテクニカルサポートポリシーに応じて提供されます。サ ポート内容およびテクニカルサポートの利用方法に関する情報については、次のWebサイトにアク セスしてください。

#### <https://www.veritas.com/support>

次の URL で Veritas Account の情報を管理できます。

#### <https://my.veritas.com>

現在のサポート契約についてご不明な点がある場合は、次に示すお住まいの地域のサポート契約 管理チームに電子メールでお問い合わせください。

世界共通 (日本を除く) **[CustomerCare@veritas.com](mailto:CustomerCare@veritas.com)** 

日本 **[CustomerCare\\_Japan@veritas.com](mailto:CustomerCare_Japan@veritas.com)** 

#### マニュアル

マニュアルの最新バージョンがあることを確認してください。各マニュアルには、2 ページ目に最終 更新日が記載されています。最新のマニュアルは、Veritasの Web サイトで入手できます。

<https://sort.veritas.com/documents>

## マニュアルに対するご意見

お客様のご意見は弊社の財産です。改善点のご指摘やマニュアルの誤謬脱漏などの報告をお願 いします。その際には、マニュアルのタイトル、バージョン、章タイトル、セクションタイトルも合わせて ご報告ください。ご意見は次のアドレスに送信してください。

#### [NB.docs@veritas.com](mailto:NB.docs@veritas.com)

次の Veritas コミュニティサイトでマニュアルの情報を参照したり、質問したりすることもできます。

<http://www.veritas.com/community/>

### Veritas Services and Operations Readiness Tools (SORT)

Veritas SORT (Service and Operations Readiness Tools) は、特定の時間がかかる管理タスク を自動化および簡素化するための情報とツールを提供するWebサイトです。製品によって異なりま すが、SORT はインストールとアップグレードの準備、データセンターにおけるリスクの識別、および 運用効率の向上を支援します。SORTがお客様の製品に提供できるサービスとツールについては、 次のデータシートを参照してください。

[https://sort.veritas.com/data/support/SORT\\_Data\\_Sheet.pdf](https://sort.veritas.com/data/support/SORT_Data_Sheet.pdf)

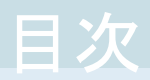

## [第](#page-5-0) 1 章 NetBackup [WebSocket](#page-5-0) サービス (NBWSS) を使 [用したクラウドアプリケーションとの通信](#page-5-0) .................... [6](#page-5-0)

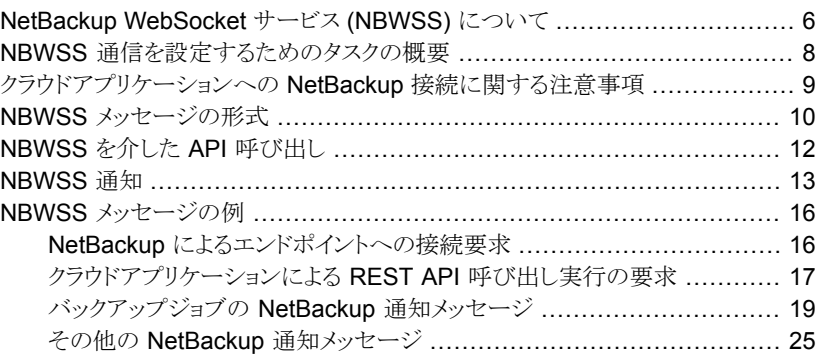

## [第](#page-28-0) 2 章 NBWSS に対する WebSocket [エンドポイントの設](#page-28-0) [定](#page-28-0) ...................................................................................... [29](#page-28-0)

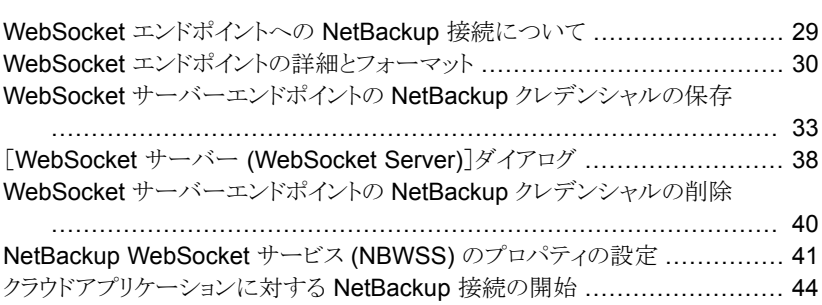

## [第](#page-45-0)3章 NBWSS [のトラブルシューティング](#page-45-0) .................................[46](#page-45-0)

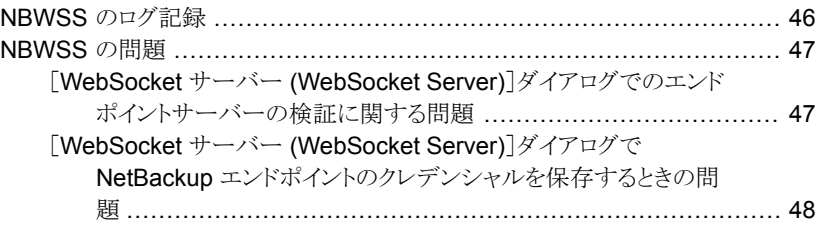

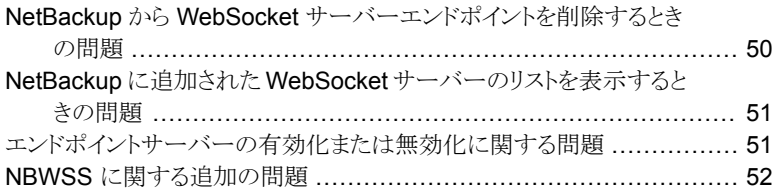

# <span id="page-5-0"></span>NetBackup WebSocket サービス (NBWSS) を使用 したクラウドアプリケーション との通信

この章では以下の項目について説明しています。

- NetBackup [WebSocket](#page-5-1) サービス (NBWSS) について
- NBWSS [通信を設定するためのタスクの概要](#page-7-0)
- [クラウドアプリケーションへの](#page-8-0) NetBackup 接続に関する注意事項

**1**

- NBWSS [メッセージの形式](#page-9-0)
- <span id="page-5-1"></span>■ [NBWSS](#page-11-0) を介した API 呼び出し
- [NBWSS](#page-12-0) 通知
- NBWSS [メッセージの例](#page-15-0)

## **NetBackup WebSocket** サービス **(NBWSS)** につい て

Veritas は、クラウド内のアプリケーションがファイアウォールの内側にある NetBackup プ ライマリサーバーと通信できるように NetBackup WebSocket サービス (NBWSS) を提 供します。NBWSS は、WebSocket プロトコルを使って、クラウド内のアプリケーションの サーバーへのセキュア接続を作成します。この接続を介して、アプリケーションは REST API を呼び出して NetBackup と対話し、NetBackup から通知を受信できます。

#### 第 1 章 NetBackup WebSocket サービス (NBWSS) を使用したクラウドアプリケーションとの通信 17 **NetBackup WebSocket** サービス **(NBWSS)** について

NetBackup は、クラウドアプリケーションが提供する Web インターフェースを介してクラ ウドベースのアプリケーションと通信します。このインターフェースは WebSocket エンド ポイントと呼ばれます。NetBackup とクラウドアプリケーションのエンドポイントとの接続が 確立している場合、アプリケーションは NBWSS メッセージを使ってデータ保護サービス を実行するように NetBackup に指示します。

メモ**:** 利用可能なデータ保護サービスは、NetBackup の現在および今後のリリースでの API の可用性に依存します。

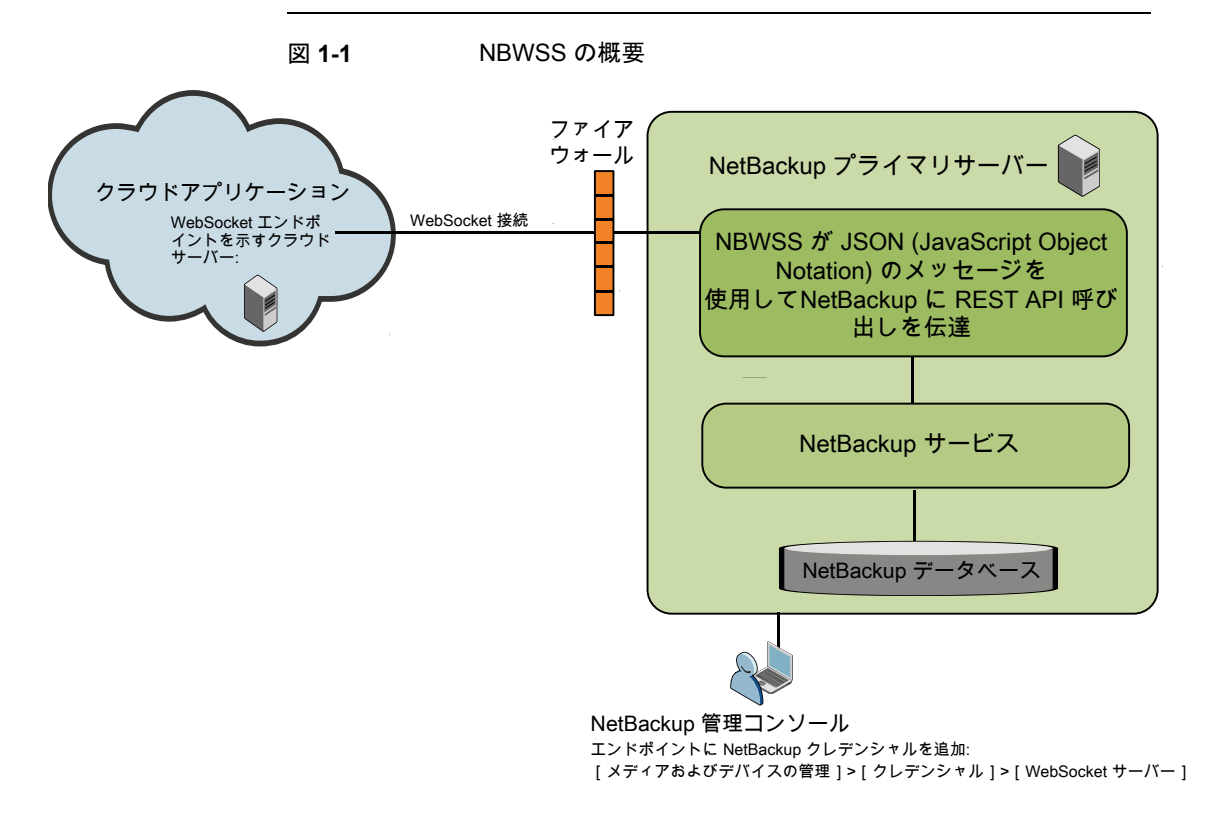

表 [1-1](#page-7-1)に、NBWSS 通信プロセスのフェーズを示します。

<span id="page-7-1"></span>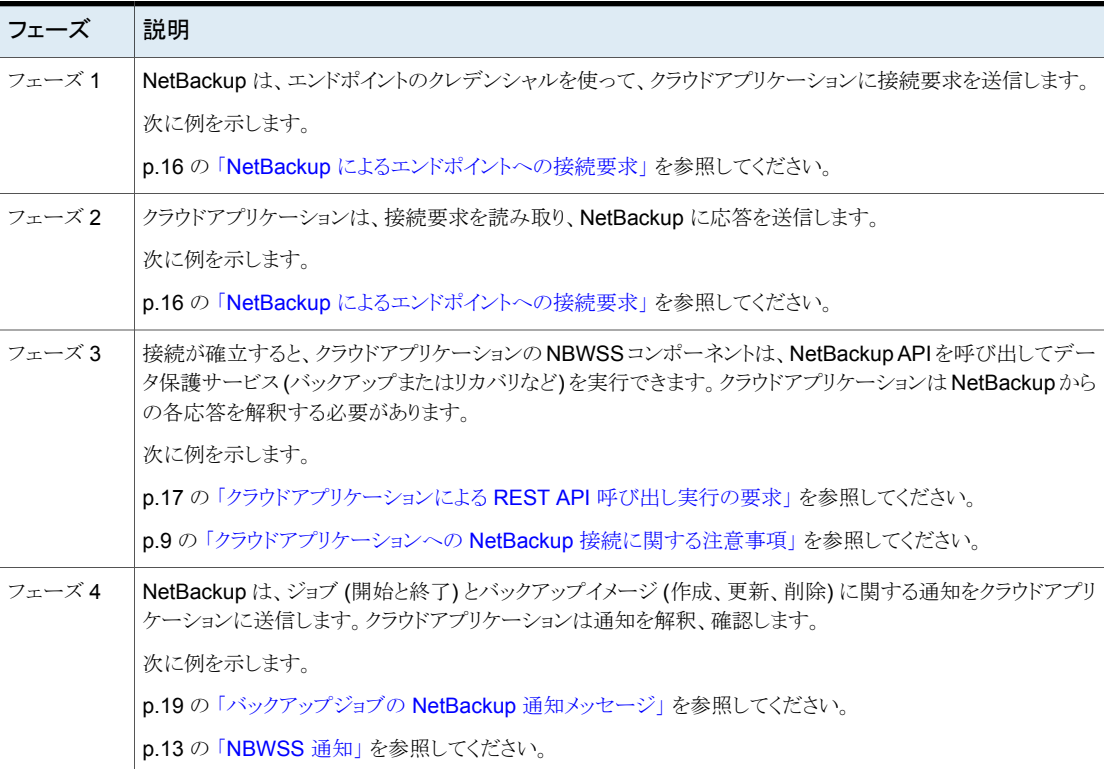

#### 表 **1-1** NBWSS 通信プロセス

## <span id="page-7-2"></span>**NBWSS** 通信を設定するためのタスクの概要

<span id="page-7-0"></span>表 [1-2](#page-7-2)については、クラウドベースのアプリケーションとの NetBackup の通信を設定する ためのタスクを示しています。

#### 表 **1-2** NetBackup とクラウドベースのアプリケーション間の NBWSS 通信 の設定

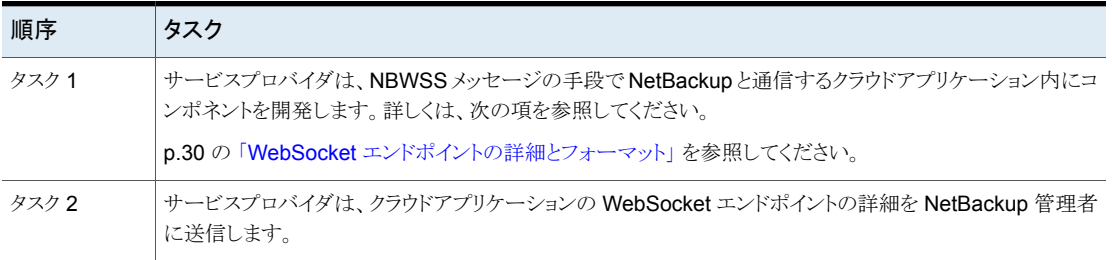

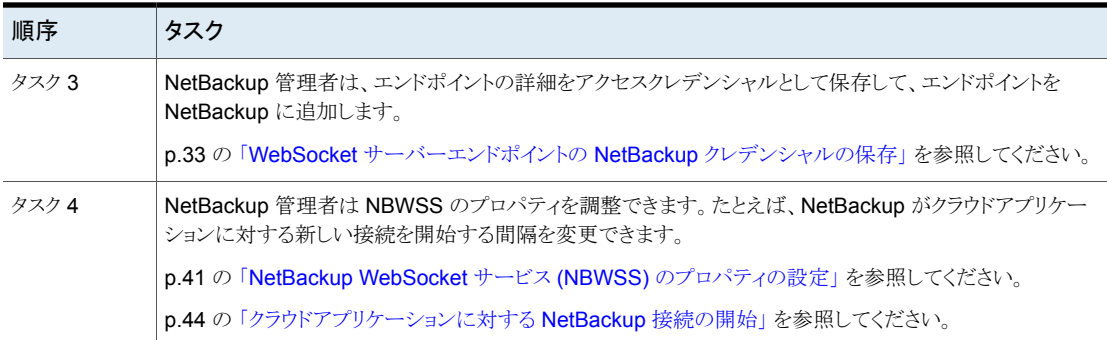

## クラウドアプリケーションへの **NetBackup** 接続に関す る注意事項

<span id="page-8-0"></span>NBWSS は、次のルールを使ってエンドポイントへの接続を確立します。

- サーバーグループ内のエンドポイントへの有効な接続が存在しない場合、NetBackup は、最も高い優先度を持つエンドポイントに接続しようとします。
- (サーバーが停止しているため) サーバーグループ内のエンドポイントに接続できな い場合、NetBackup はそのサーバーグループで次に高い優先度を持つエンドポイ ントに接続しようとします。

次に示す追加のルールと制限に注意してください。

- エンドポイントあたり同時に存在できる接続は最大 1 つです。
- サーバーグループあたり同時に存在できる接続は最大1つです。
- NBWSS は、最も高い優先度の接続がオンラインになった場合でも、既存の接続を 自動的に閉じません。たとえば、サーバーグループ sg1 に優先度1と2を持つ2 つのエンドポイント (ep1 と ep2) があると仮定します。NBWSS は、ep2 (優先度 2) に接続しているときに ep1 (優先度 1) がオンラインになっても、ep1 に自動的に接続 しません。NBWSS が ep1への接続を試行するには、クラウドアプリケーションが ep2 への接続を閉じる必要があります。
- 接続処理は、エンドポイントの接続の変更 (新しいエンドポイントへの接続、削除され たエンドポイントからの接続の切断など) に対応するタイマーで実行されます。このタ スクのデフォルトの期間は 60 秒です。そのため、エンドポイントの変更が有効になる までに最大で1分間かかる場合があります。 このタスクを設定するには、connectionInfo.period プロパティを使います。 p.41の「NetBackup WebSocket サービス (NBWSS) [のプロパティの設定」](#page-40-0)を参照 してください。
- NetBackup Web 管理コンソールサービスを再起動すると、NetBackup Web サー バーの起動までに数分かかります。そのため、現在設定しているエンドポイントが NetBackup管理コンソールに表示されるまで数分かかる場合があります。これらのエ ンドポイントは、[メディアおよびデバイスの管理 (Media and Device Management)]、 [クレデンシャル (Credentials)]、[WebSocket サーバー (WebSocket Servers)]の 順に選択して表示されます。
- 確立した接続には、時間の制限がなく、永続的に継続します。NetBackup がクラウド アプリケーションに送信したトークンの期限が切れたときなど、場合によっては、接続 を再確立しなければならない場合があります。その場合は、新しい有効なトークンを 使って、該当のエンドポイントの NetBackup クレデンシャルを再び追加する必要が あります。接続は、(connectionInfo.period プロパティによって指定される) 次回 の接続処理の実行時に再確立されます。
- <span id="page-9-0"></span>■ NetBackup WebSocket チャネルで許可される受信パケットの最大サイズは2MB です。NetBackup WebSocket サーバーが 2 MB を超えるパケットを受信すると、接 続が切断されます。次の新たな接続 (デフォルトでは 60 秒後) で、NBWSS はリモー トエンドポイントに対して再接続を試みます。

## **NBWSS** メッセージの形式

WebSocketエンドポイントと通信するために、NetBackupWebSocketサービス (NBWSS) は JSON (JavaScript Object Notation) による独自のメッセージ形式を使います。JSON 形式により、NBWSS とエンドポイントのアプリケーションは ID に基づきメッセージを追跡 し、メッセージの形式とサブタイプを判別できます。

メッセージは要求と応答として動作します。各要求には関連付けられた応答があります。

NBWSS 接続要求の例を次に示します。

```
{
      "version": "1.0",
      "id": "0CEAB6C2-0BBF-4F60-974D-C1F3EF39B872",
      "type": "CONNECT",
      "subType": "REQUEST",
      "timeStamp": 1444944181,
      "payload": {
            "token": "qwerrtrtrtrt2234344==="
      }
}
アプリケーションの応答の例:
{
      "version": "1.0",
     "id": "0CEAB6C2-0BBF-4F60-974D-C1F3EF39B872",
```

```
"type": "CONNECT",
"subType": "RESPONSE",
"timeStamp": 1444944191,
"payload": {
      "valid": true
}
```
次の点に注意してください。

}

- メッセージは左側の波括弧 (<) で始まり、右側の波括弧 (<) で終わります。
- 応答の "id" は要求と同じものである必要があります。
- エントリは、カンマで区切った key:value の組み合わせで構成されます。
- メッセージには payload が含まれます。CONNECT または COMMAND 形式のメッセージ の場合、ペイロードには波括弧 { } で囲んだ *object* が含まれます。NOTIFICATION のメッセージの場合、ペイロードには角括弧 [ ] で囲んだ *array* が含まれます。
- JSON フォーマットについては、JavaScript Object Notation に関するネットワーキン ググループメモを参照してください。 <http://www.ietf.org/rfc/rfc4627.txt?number=4627>
- <span id="page-10-0"></span>表 [1-3](#page-10-0)では、NBWSS メッセージのフィールドについて説明します。

| キー       | 説明                                                                                                    |
|----------|----------------------------------------------------------------------------------------------------|
| version: | メッセージのバージョン。このリリースの利用可能なバージョンは1.0です。                                                                                                    |
| id:      | メッセージの一意の識別子。                                                                                                    |
|          | NBWSS は、要求メッセージを送信するときに UUID を生成し、このフィー<br>ルドに配置します。エンドポイントのアプリケーションが応答メッセージで応<br>答するとき、NBWSSは応答メッセージが要求メッセージと同じIDを含んで<br>いることを想定します。この ID により、NBWSS は要求メッセージを応答メッ<br>セージにマッピングできます。 |
|          | NBWSS が要求メッセージを受信する場合、その応答メッセージには要求<br>メッセージと同じ ID が含まれます。 この ID により、 エンドポイントのアプリ<br>ケーションは必要に応じて要求を応答にマッピングできます。                                                                    |

表 **1-3** NBWSS メッセージフィールド

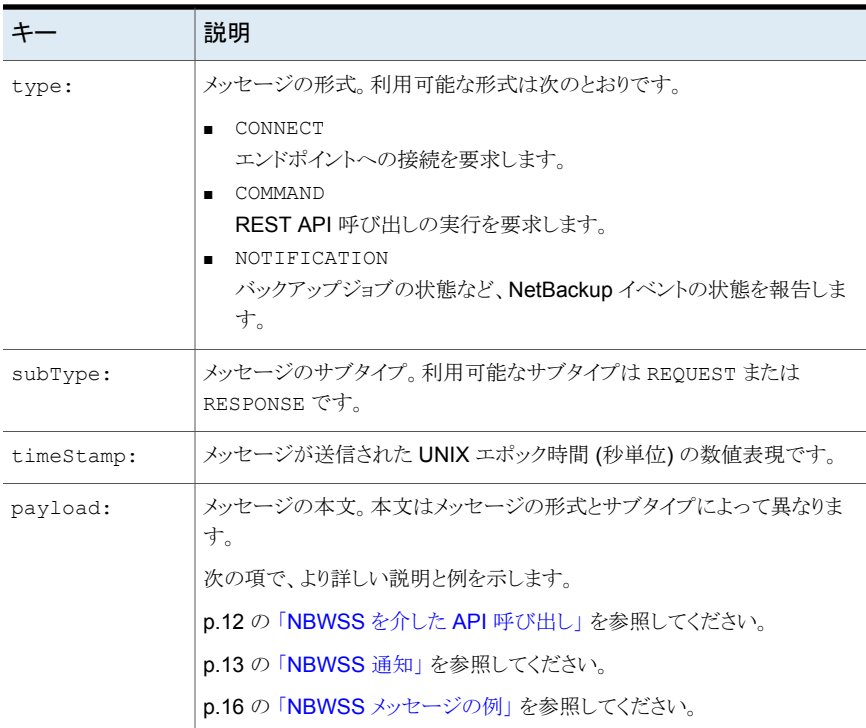

## **NBWSS** を介した **API** 呼び出し

{

<span id="page-11-0"></span>NetBackup WebSocket サービス (NBWSS) では、クラウドベースのアプリケーションは セキュア接続を介して NetBackup に対する REST API 呼び出しを実行できます。クラ ウドアプリケーションは、JSON (JavaScript Object Notation)形式でメッセージを NBWSS に送信します。JSON メッセージには、クラウドアプリケーションが実行する REST API 呼び出しが含まれます。次に、NBWSS はクラウドアプリケーションの代わりに API 呼び 出しを行い、そのアプリケーションに応答を返送します。

NetBackup の REST API 呼び出しを行う要求の例を次に示します。

```
"version": "1.0",
"id": "9CD2B69F-0BBF-3F60-974D-C1F2EF37B872",
"type": "COMMAND",
"subType": "REQUEST",
"timeStamp": 1444806222,
"payload": {
      "uri": "/netbackup/config/servers/vmservers/vCenter1.domain
              .com",
```

```
"method": "GET",
      "headers": {
            "Content-Type": "application/vnd.netbackup+json;version=1.0"
      }
}
```
次の点に注意してください。

- API 呼び出しを行うには、"type" フィールドが "COMMAND"、"subType" フィールド が "REQUEST" である必要があります。
- "payload" フィールドは呼び出される API の種類によって異なります。
	- この例では、"uri" フィールドに REST API 呼び出しの URI が含まれています。 NBWSS はホスト名とポートが完全な REST 要求に含まれていることを確認しま す。
	- "method" フィールドには、実行する API 呼び出しの種類が含まれます。この例 では、"GET" (vCenter1 に関する情報を取得する要求) です。
	- "headers" フィールドには、API 呼び出しに含める HTTP ヘッダーが含まれま す。この例の "Content-Type" は、要求が JSON 形式で送信されることを示す "application/vnd.netbackup+json;version=1.0" に設定されています。
	- "Content-Type"の形式は次のとおりです。

"Content-Type": "application/vnd.netbackup+media;version=<major>.<minor>"

<span id="page-12-0"></span>メモ**:** "Content-Type" (version=<major>. <minor>) のバージョン番号は、 変更がメジャーかマイナーかに応じて、将来のリリースで変更される可能性があり ます。

## **NBWSS** 通知

}

NetBackup が NBWSS エンドポイントに接続すると、そのエンドポイントは NetBackup から NOTIFICATION REQUEST メッセージの形式で通知を受信します。エンドポイントは、 通知を受信するときに、NOTFICATION RESPONSEメッセージで応答する必要があります。

表 [1-4](#page-13-0)では、NetBackup が送信する通知の種類について説明します。

<span id="page-13-0"></span>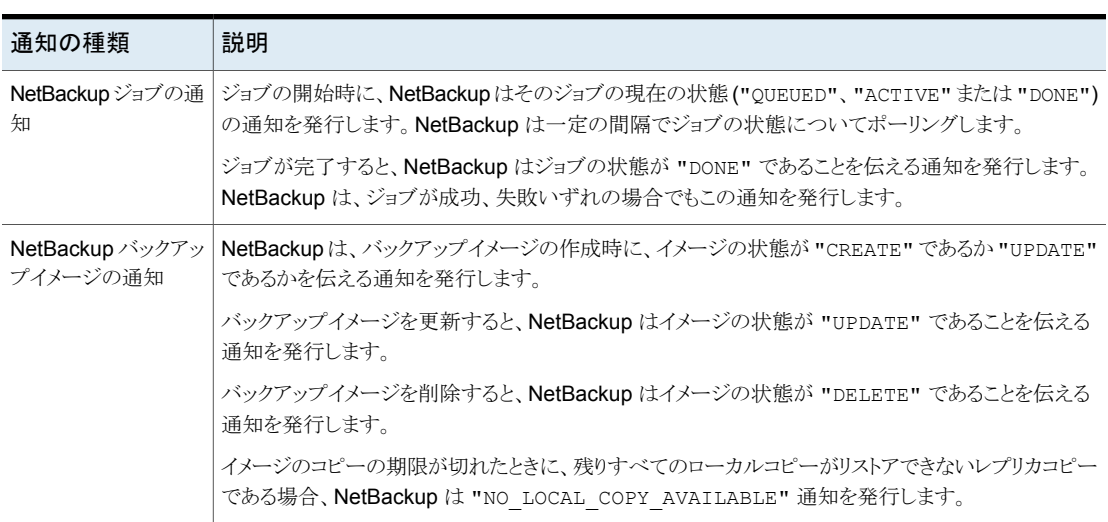

#### 表 **1-4** NetBackup 通知の種類

## 通知メッセージの形式

#### A. 通知要求

NetBackup は NOTIFICATION REQUEST メッセージの形式で通知をエンドポイントに送 信します。このメッセージには、ペイロードに1つ以上の通知が含まれる場合があります。 通知要求の例を次に示します。

```
{
     "version": "1.0",
     "id": "EDD85CD7-8553-47E4-8A19-01C65092F220",
     "type": "NOTIFICATION",
     "subType": "REQUEST",
     "timeStamp": 1459811679,
     "payload": [
            {
                  "notificationType": "INFO",
                  "object": "JOB",
                  "data": [
                        {
                              "scheduleType": "ST_FULL",
                              "clientName": "mserver2.acme.com",
                              "status": 0,
                              "startTime": 1459829674,
                              "state": "ACTIVE",
                              "policyName": "vmware2",
```

```
"parentJobId": 144,
                                  "jobId": 144,
                                  "policyType": "VMWARE",
                                  "jobType": "BACKUP"
                           }
                   \blacksquare}
     ]
}
```
要求メッセージでは、"payload" 値の種類はアレイです。アレイの各要素には、異なる 通知オブジェクトタイプ ("JOB" または "IMAGE") が保持されます。要素には、該当のオ ブジェクトタイプに関連するすべての通知が含まれます。このアレイにより、NetBackup は同様の通知をまとめてバッチ処理できます。

たとえば、ジョブの開始と終了の場合、ペイロードには 1 つの要素 ("JOB" という通知オ ブジェクトタイプ) が含まれます。"JOB" 通知オブジェクトのデータセクション内には、各 通知に 1 つずつの合わせて 2 つの要素が存在します。1 つのメッセージにバッチ処理 された通知の例については、次の項の「1 つのメッセージ内の複数の通知」を参照してく ださい。

p.25 の「その他の NetBackup [通知メッセージ」](#page-24-0)を参照してください。

各通知オブジェクトは次のフィールドを含みます。

- notificationType: 通知の種類を表示する文字列。このリリースでの種類は "INFO" のみです。
- object: 通知のオブジェクトを表示する文字列。このリリースでのオブジェクトは "JOB" と "IMAGE" のみです。
- data: 各オブジェクトタイプの情報を含むアレイ。各データアレイ要素は個別の通知を表し ます。データアレイのフィールドは、通知の各種類に固有です。 p.16 の 「NBWSS [メッセージの例」](#page-15-0) を参照してください。
- B. 通知応答

各通知要求に対して、NOTIFICATION RESPONSE メッセージが予期されます。この応答 の "id" フィールドは、要求の "id" と同じで、"payload" フィールドが空のアレイであ る必要があります。

次に例を示します。

```
{
     "version": "1.0",
     "id": "EDD85CD7-8553-47E4-8A19-01C65092F220",
```

```
"type": "NOTIFICATION",
"subType": "RESPONSE",
"timeStamp": 1445036999,
"payload": []
```
NetBackup が応答を受信すると、要求内で送信された通知が確認されたと見なされ、新 しい通知が発生したときに送信可能になります。通知要求が設定期間内に確認されな かった場合、通知が再送信されます。通知が確認されるまで、そのエンドポイントには新 しい通知が送信されません。

この期間は、nbwss.properties ファイルで notification.scheduledRate オプショ ンを使って設定できます。デフォルトは 5 秒です。次の項では、nbwss.properties ファ イルのオプションについて詳しく説明します。

p.41 の「NetBackup WebSocket サービス (NBWSS) [のプロパティの設定」](#page-40-0)を参照し てください。

## 配信の保証

}

NetBackup は、配信の問題を避けるため、NetBackup とエンドポイント間の接続が切断 した場合、エンドポイントサーバーがオフラインになった場合、NetBackup Web サービ スで問題が発生した場合でも通知の配信を保証します。エンドポイントサーバーがオフラ インになった場合、通知はそのサーバーグループの次のエンドポイントサーバーに送信 されます。

<span id="page-15-0"></span>p.9の[「クラウドアプリケーションへの](#page-8-0) NetBackup 接続に関する注意事項」を参照して ください。

## **NBWSS** メッセージの例

{

<span id="page-15-1"></span>次に、NBWSS メッセージと通知の例をその説明と共に示します。

## NetBackup によるエンドポイントへの接続要求

### **A.NetBackup** が接続要求を開始する

```
"version": "1.0",
"id": "0CEAB6C2-0BBF-4F60-974D-C1F3EF39B872",
"type": "CONNECT",
"subType": "REQUEST",
"timeStamp": 1444944181,
"payload": {
      "token": "qwerrtrtrtrt2234344==="
```

```
}
```
}

注意:このメッセージでは、"type" フィールドは "CONNECT"、"subType" は "REQUEST" です。"token" キーには、NetBackup でエンドポイントを設定するときに追加したアプリ ケーション検証トークンが含まれています。クラウドベースのアプリケーションは、このトー クンを検証し、検証結果を含む CONNECT RESPONSE メッセージを送信します (次の例を 参照)。

## **B.** エンドポイントが **NetBackup** の要求に応答する

"subType" は "RESPONSE" です。

```
{
      "version": "1.0",
      "id": "0CEAB6C2-0BBF-4F60-974D-C1F3EF39B872",
      "type": "CONNECT",
      "subType": "RESPONSE",
      "timeStamp": 1444944191,
      "payload": {
            "valid": true
      }
}
```
注意: トークンが検証されると、アプリケーションは true に設定された "valid" フィール ドで応答します。NetBackup では、接続が確立され、操作の続行が可能であると判断さ れます。トークンが有効でない場合、アプリケーションは false に設定された "valid" で応答します。これにより、NetBackup は接続を閉じます。

<span id="page-16-0"></span>メモ**:** 応答は、常に要求と同じ "id" を持つ必要があります。

## クラウドアプリケーションによる REST API 呼び出し実行の要求

### **A.** クラウドアプリケーションが **vCenter Server** に関する情報を **NetBackup** に追加することを要求する **(POST)**

```
{
      "version": "1.0",
      "id": "99B9BD8C-9E3E-406A-A7EE-33B88531C7D9",
      "type": "COMMAND",
      "subType": "REQUEST",
      "timeStamp": 1444856264,
      "payload": {
            "uri": "/netbackup/config/servers/vmservers",
```

```
"method": "POST",
"headers": {
      "Content-Type": "application/vnd.netbackup+json;version=1.0"
      "Authorization": "eyJ0eXAiOiJKV1QiLCJhbGciOiJSUzI1N"
},
"parameters": "{¥"serverName¥": ¥"vcenterServer1¥",
¥"proxyServerName¥": ¥"¥",¥"vmType¥": ¥"VMWARE_VIRTUAL_
CENTER SERVER¥",¥"userId¥": ¥"administrator¥",
¥"password¥": ¥"password@123¥",¥"port¥": 0 }"
```
注意: 要求とその応答は常に同じ値の "id" を持ちます。

}

}

```
"type" フィールドは "COMMAND"、"subType" フィールドは "REQUEST" で
す。"payload""method" は、vcenterServer1 情報を NetBackup に追加する "POST"
です。
```

```
"subType" "REQUEST" では、"headers": に次の項目が含まれている必要がありま
す。
```
- 要求の形式は "Content-Type": "application/vnd.netbackup+json;version=1.0" です。
- "Authorization" は、前回の応答で受信した JSON Webトークン (JWT) です。

"parameters" フィールドは JSON エスケープ文字です。各値を囲む二重引用符 ("serverName" など) はバックスラッシュ (¥) でエスケープされます。

### **B.** クラウドアプリケーションが **vCenter Server** に関する情報を 読み取ることを要求する **(GET)**

```
{
      "version": "1.0",
      "id": "9CD2B89F-0BBF-4F60-974D-C1F3EF39B872",
      "type": "COMMAND",
      "subType": "REQUEST",
      "timeStamp": 1444806222,
      "payload": {
            "uri": "/netbackup/config/servers/vmservers/vCenter2
            .domain.com",
            "method": "GET",
            "headers": {
                  "Content-Type": "application/vnd.netbackup+json;version=1.0"
                  "Authorization": "eyJ0eXAiOiJKV1QiLCJhbGciOiJSUzI1N"
            }
```
}

}

注意: "type" フィールドは "COMMAND"、"subType" フィールドは "REQUEST" で す。"payload""method" は、NetBackup に格納されている vCenter2.domain.com についての情報を読み取る "GET" です。

## **C.NetBackup** がエンドポイントの要求に応答する

```
{
      "version": "1.0",
      "id": "9CD2B89F-0BBF-4F60-974D-C1F3EF39B872",
      "type": "COMMAND",
      "subType": "RESPONSE",
      "timeStamp": 1444806444,
      "payload": {
            "headers": {
                  "date": "Thu, 14 Jan 2016 20:58:11 GMT",
                  "cache-control": "private",
                  "server": "Apache-Coyote/1.1",
                  "content-type": "application/vnd.netbackup+json;version=1.0",
                  "transfer-encoding": "chunked",
                  "expires": "Wed, 31 Dec 1969 16:00:00 PST"
            },
            "responseCode": 200,
            "body": "{¥"vmServer¥":{¥"serverName¥":¥"vCenter2.domain
            .com¥",¥"vmType¥":¥"VMWARE_VIRTUAL_CENTER_SERVER¥",
            ¥"userId¥":¥"root¥",¥"password¥":¥"¥",¥"port¥":0},
            ¥"links¥":[{¥"rel¥":¥"self¥",¥"href¥":¥"https://xuanbl5vm9:
            8443/config/servers/vmservers/vCenter2.domain.com¥"}]}"
      }
}
```
<span id="page-18-0"></span>注意:

"payload" には、NetBackup が API から受信した HTTP 応答 ("headers"、"response code"、"body") が含まれます。

## バックアップジョブの NetBackup 通知メッセージ

例 A から G は、VMware インテリジェントポリシーからバックアップについて NetBackup がエンドポイントに送信する通知です。

## **A.** 親のバックアップジョブの開始 **(**検出**)**

```
{
     "version": "1.0",
     "id": "EDD85CD7-8555-47E4-8A19-01C35093F220",
     "type": "NOTIFICATION",
     "subType": "REQUEST",
     "timeStamp": 1459811679,
     "payload": [
            {
                 "notificationType": "INFO",
                 "object": "JOB",
                 "data": [
                        {
                              "scheduleType": "ST_FULL",
                              "clientName":
"masterserver2.domain.com",
                              "status": 0,
                              "startTime": 1459829674,
                              "state": "ACTIVE",
                              "policyName": "vmware2",
                              "parentJobId": 144,
                              "jobId": 144,
                              "policyType": "VMWARE",
                              "jobType": "BACKUP"
                        }
                 ]
           }
     ]
}
B. 子のスナップショットジョブの開始
{
      "version": "1.0",
     "id": "7C0FD14E-089E-46C8-AA2B-344D69AA0C67",
     "type": "NOTIFICATION",
     "subType": "REQUEST",
      "timeStamp": 1459811689,
     "payload": [
            {
                 "notificationType": "INFO",
                 "object": "JOB",
                  "data": [
```

```
{
                         "scheduleType": "ST_FULL",
                         "clientName": "DummyTestVM",
                         "status": 0,
                         "startTime": 1459829686,
                         "state": "ACTIVE",
                         "policyName": "vmware2",
                         "parentJobId": 144,
                         "jobId": 145,
                         "policyType": "VMWARE",
                         "jobType": "BACKUP"
                   }
            ]
      }
]
```
## **C.** 子のバックアップジョブの開始 **(**実際のバックアップ**)**

}

```
"version": "1.0",
"id": "EF507ECE-4B1C-4D87-AAB0-032ADBC915FC",
"type": "NOTIFICATION",
"subType": "REQUEST",
"timeStamp": 1459811704,
"payload": [
      {
            "notificationType": "INFO",
            "object": "JOB",
            "data": [
                  {
                         "scheduleType": "ST_FULL",
                         "clientName": "DummyTestVM",
                         "status": 0,
                         "startTime": 1459829698,
                         "state": "ACTIVE",
                         "policyName": "vmware2",
                         "parentJobId": 145,
                         "jobId": 146,
                         "policyType": "VMWARE",
                         "jobType": "BACKUP"
                  }
            ]
      }
```

```
]
}
D. イメージの作成
{
     "version": "1.0",
     "id": "608FE0C1-B03C-421D-8876-E3730A7855AF",
     "type": "NOTIFICATION",
     "subType": "REQUEST",
     "timeStamp": 1459811724,
     "payload": [
           {
                 "notificationType": "INFO",
                 "object": "IMAGE",
                 "data": [
                       {
                             "clientType": "VMWARE",
                             "clientName": "DummyTestVM",
                             "backupTime": 1459811698,
                             "createdTime": 1459829720,
                             "operationId": "CREATE",
                             "backupId": "DummyTestVM_1459811698"
                       },
                       {
                             "clientType": "VMWARE",
                             "clientName": "DummyTestVM",
                             "backupTime": 1459811686,
                             "createdTime": 1459829721,
                             "operationId": "UPDATE",
                             "backupId": "DummyTestVM_1459811686"
                       }
                 ]
           }
     ]
}
E. バックアップジョブの完了 (実際のバックアップジョブ)
```

```
"version": "1.0",
"id": "608FE0C1-B03C-421D-8876-E3730A7855AF",
"type": "NOTIFICATION",
"subType": "REQUEST",
```

```
"timeStamp": 1459811724,
      "payload": [
            {
                  "notificationType": "INFO",
                  "object": "JOB",
                  "data": [
                        {
                              "scheduleType": "ST_FULL",
                              "clientName": "DummyTestVM",
                              "status": 0,
                              "startTime": 1459829698,
                              "state": "DONE",
                              "policyName": "vmware2",
                              "parentJobId": 145,
                              "jobId": 146,
                              "policyType": "VMWARE",
                              "jobType": "BACKUP"
                        }
                  ]
            }
     ]
F. スナップショットジョブの完了
      "version": "1.0",
      "id": "F97BAE8F-D1E3-4242-A5EC-FB1C9B8F46E3",
      "type": "NOTIFICATION",
      "subType": "REQUEST",
      "timeStamp": 1459811734,
      "payload": [
            {
                  "notificationType": "INFO",
                  "object": "JOB",
                  "data": [
                        {
                              "scheduleType": "ST_FULL",
                              "clientName": "DummyTestVM",
                              "status": 0,
                              "startTime": 1459829686,
                              "state": "DONE",
                              "policyName": "vmware2",
                              "parentJobId": 144,
```
}

```
"jobId": 145,
                                "policyType": "VMWARE",
                                "jobType": "BACKUP"
                         }
                   ]
            }
      ]
}
```
## **G.** 親のバックアップジョブの完了

```
{
      "version": "1.0",
      "id": "F97BAE8F-D1E3-4242-A5EC-FB1C9B8F46E3",
      "type": "NOTIFICATION",
      "subType": "REQUEST",
      "timeStamp": 1459811734,
      "payload": [
            {
                  "notificationType": "INFO",
                  "object": "JOB",
                  "data": [
                         {
                               "scheduleType": "ST_FULL",
                               "clientName":
"masterserver2.domain.com",
                               "status": 0,
                               "startTime": 1459829674,
                               "state": "DONE",
                               "policyName": "vmware2",
                               "parentJobId": 144,
                               "jobId": 144,
                               "policyType": "VMWARE",
                               "jobType": "BACKUP"
                         }
                 \Box}
      ]
}
```
## その他の NetBackup 通知メッセージ

<span id="page-24-0"></span>次のメッセージは、リストアジョブとイメージの削除において、NetBackup がエンドポイン トに送信する通知です。3 番目のメッセージは、1 つのメッセージに含まれる複数の通知 の例です。

## リストアジョブの完了

```
{
      "version": "1.0",
      "id": "8E909940-AD50-4543-8AEA-B52003818925",
      "type": "NOTIFICATION",
      "subType": "REQUEST",
      "timeStamp": 1459812309,
      "payload": [
            {
                  "notificationType": "INFO",
                  "object": "JOB",
                  "data": [
                        {
                              "scheduleType": "ST_FULL",
                              "clientName":
"masterserver2.domain.com",
                              "status": 0,
                               "startTime": 1459830185,
                               "state": "DONE",
                              "policyName": "",
                               "parentJobId": 147,
                               "jobId": 147,
                               "policyType": "STANDARD",
                              "jobType": "RESTORE"
                        }
                 \Box}
      ]
}
イメージの削除
{
      "version": "1.0",
      "id": "15AAF7BA-C082-4996-A55D-7C4745D4D1E9",
      "type": "NOTIFICATION",
```
"subType": "REQUEST",

"timeStamp": 1459814495,

```
"payload": [
            {
                  "notificationType": "INFO",
                  "object": "IMAGE",
                  "data": [
                        {
                               "clientType": "VMWARE",
                               "clientName": "localhost",
                               "backupTime": 1458601200,
                               "createdTime": 1459832492,
                               "operationId": "DELETE",
                               "backupId": "localhost_1458601200"
                         }
                  ]
            }
     ]
}
```
注意: NetBackup プライマリサーバーが自動イメージレプリケーション (AIR) を使用する 場合、イメージの削除について次の通知が発行される場合があります。

```
{
  "version": "1.0",
  "id": "E38DD102-98BC-4590-8E09-85B0A0EA31CE",
  "type": "NOTIFICATION",
  "subType": "REQUEST",
  "timeStamp": 1471471464,
  "payload": [
    {
      "notificationType": "INFO",
      "object": "IMAGE",
      "data": [
        {
          "clientType": "STANDARD",
          "clientName": "localhost",
          "backupTime": 1471469619,
          "createdTime": 1471485862,
          "operationId": "UPDATE",
         "backupId": "localhost_1471469619"
        },
        {
          "clientType": "STANDARD",
          "clientName": "localhost",
          "backupTime": 1471469619,
```

```
"createdTime": 1471485862,
          "operationId": "NO_LOCAL_COPY_AVAILABLE",
          "backupId": "localhost_1471469619"
        }
      ]
    }
 ]
}
```
## **1** つのメッセージ内の複数の通知

```
"version": "1.0",
"id": "608FE0C1-B03C-421D-8876-E3730A7855AF",
"type": "NOTIFICATION",
"subType": "REQUEST",
"timeStamp": 1459811724,
"payload": [
      {
            "notificationType": "INFO",
            "object": "JOB",
            "data": [
                  {
                         "scheduleType": "ST_FULL",
                         "clientName": "DummyTestVM",
                         "status": 0,
                         "startTime": 1459829698,
                         "state": "DONE",
                         "policyName": "vmware2",
                         "parentJobId": 145,
                         "jobId": 146,
                         "policyType": "VMWARE",
                         "jobType": "BACKUP"
                  }
            ]
      },
      {
            "notificationType": "INFO",
            "object": "IMAGE",
            "data": [
                  {
                         "clientType": "VMWARE",
                         "clientName": "DummyTestVM",
                         "backupTime": 1459811698,
```

```
"createdTime": 1459829720,
                            "operationId": "UPDATE",
                            "backupId": "DummyTestVM_1459811698"
                       },
                       {
                            "clientType": "VMWARE",
                            "clientName": "DummyTestVM",
                            "backupTime": 1459811686,
                            "createdTime": 1459829721,
                            "operationId": "UPDATE",
                            "backupId": "DummyTestVM_1459811686"
                      }
                ]
          }
    \Box}
次の項には、通知に関する追加の情報が記載されています。
```

```
NBWSS 通知」を参照してください。
```
# <span id="page-28-0"></span>NBWSS に対する WebSocket エンドポイント の設定

この章では以下の項目について説明しています。

- WebSocket [エンドポイントへの](#page-28-1) NetBackup 接続について
- WebSocket [エンドポイントの詳細とフォーマット](#page-29-0)
- WebSocket [サーバーエンドポイントの](#page-32-0) NetBackup クレデンシャルの保存

**2**

- [WebSocket サーバー [\(WebSocket](#page-37-0) Server)]ダイアログ
- <span id="page-28-1"></span>■ WebSocket [サーバーエンドポイントの](#page-39-0) NetBackup クレデンシャルの削除
- NetBackup WebSocket サービス (NBWSS) [のプロパティの設定](#page-40-0)
- [クラウドアプリケーションに対する](#page-43-0) NetBackup 接続の開始

## **WebSocket** エンドポイントへの **NetBackup** 接続につ いて

クラウドベースのアプリケーションに接続する場合、NetBackup はクラウドアプリケーショ ンが提供する Web インターフェースと通信します。このインターフェースは WebSocket エンドポイントと呼ばれます。NetBackupは、接続を行うためにエンドポイントの特定の情 報を必要とします。「表 [2-1](#page-29-1)」で、その情報を準備するための手順について説明します。

| 作業                                                    | 説明                                                                                                    |
|-------------------------------------------------------|----------------------------------------------------------------------------------------------------|
| エンドポイントの詳細を入<br>手します。                                 | エンドポイントの情報については、クラウドサービスプロバイダにお問い<br>合わせください。                                                                                                    |
|                                                       | 次のトピックでは、必要なエンドポイントの詳細について説明します。                                                                                                    |
|                                                       | p.30の「WebSocket エンドポイントの詳細とフォーマット」を参照して<br>ください。                                                                                                    |
| 必要に応じて、<br>NetBackup 用にエンド<br>ポイントの詳細をフォー<br>マット化します。 | エンドポイント情報は、次のいずれかの方法で NetBackup に対して提<br>供する必要があります。                                                                                                    |
|                                                       | JSON (JavaScript Object Notation) を使用したテキストファイル。<br>サービスプロバイダが生成する URL。NetBackup は URL を使っ<br>×.<br>てエンドポイント情報を要求します。                                                                                     |
|                                                       | 次のトピックでは、JSON形式ファイルに詳細を保存する方法について<br>説明します。                                                                                                    |
|                                                       | p.30 の「WebSocket エンドポイントの詳細とフォーマット」を参照して<br>ください。                                                                                                    |
| エンドポイントの詳細を<br>NetBackupクレデンシャ<br>ルとして保存します。          | NetBackup 管理コンソールで、「メディアおよびデバイスの管理 (Media<br>and Device Management)]、[クレデンシャル (Credentials)]、<br>[WebSocket サーバー (WebSocket Servers)]の順にオプションを選<br>択して、クラウドアプリケーションのエンドポイントの NetBackup クレデ<br>ンシャルを保存します。 |
|                                                       | p.33 の「WebSocket サーバーエンドポイントの NetBackup クレデン<br>シャルの保存」を参照してください。                                                                                                    |

<span id="page-29-1"></span>表 **2-1** クラウドアプリケーションのエンドポイントに接続するための NetBackup クレデンシャルの準備

## **WebSocket** エンドポイントの詳細とフォーマット

<span id="page-29-0"></span>クラウドベースのアプリケーションと通信するために、NetBackup は WebSocket プロトコ ルを使ってクラウドアプリケーションとのセキュア接続を確立します。NetBackup は、 WebSocket エンドポイントと呼ばれるクラウドアプリケーションインターフェースに接続し ます。接続の際、NetBackup はエンドポイントに関する特定の情報を必要とします。

表 [2-2](#page-30-0) では、WebSocket エンドポイントについて必要となる情報について説明します。

| エンドポイン<br>トの詳細 | 説明                                                                                                    |
|----------------|----------------------------------------------------------------------------------------------------|
| token          | クラウドアプリケーションのセキュリティトークン。                                                                                                    |
|                | NetBackup は、クラウドアプリケーションへの接続を開始するときに、そのアプリ<br>ケーションにトークンを送信します。アプリケーションでトークンが検証されます。ア<br>プリケーションでトークンが受け入れられると、NetBackupとアプリケーション間で<br>セキュア接続が確立します。アプリケーションがトークンを受け入れない場合、接続<br>は確立しません。 |
| priority       | グループ内でのエンドポイントの優先度。低い番号ほど優先度が高くなります。                                                                                                    |
|                | NetBackupは、優先度に基づいて、該当のサーバーグループに対する接続試行<br>の順番を決定します。アクティブな接続はサーバーグループあたり1つのみです。                                                                                                    |
| groupId        | エンドポイントが属するグループの一意の識別子。                                                                                                    |
| hostName       | エンドポイントを含むクラウドサーバーのホスト名または IP アドレス。                                                                                                    |
| url            | NetBackup が接続する WebSocket エンドポイントの完全な URL。                                                                                                    |
|                | WebSocket $\oslash$ URL $\frac{1}{2}$ wss: //                                                                                                    |
|                | <b>メモ:</b> ws:// はサポートされていません。                                                                                                    |

<span id="page-30-0"></span>表 **2-2** WebSocket エンドポイントを定義するエントリ

重要: エンドポイントの詳細を取得するには、クラウドサービスプロバイダへの問い合わせ が必要な場合があります。エンドポイントの詳細は、次のいずれかの方法で NetBackup に提供する必要があります。

■ JavaScript Object Notation でフォーマット化されたファイル (JSON ファイル)。サー ビスプロバイダがエンドポイントの詳細を JSON ファイルで提供していない場合は、 独自に情報を JSON ファイルにフォーマットする必要があります。

メモ**:** エンドポイントの詳細には、クラウドアプリケーションにアクセスするためのセキュ リティトークンが含まれている必要があります。サービスプロバイダはアプリケーション トークンを安全な方法で送信するように注意する必要があります。

■ URL の使用。NetBackup は URL を使ってクラウドアプリケーションからのエンドポイ ントの詳細を要求します。

メモ**:** NetBackup は、エンドポイントの詳細のどの場所でもアポストロフィ (') をサポートし ません。

## **JSON** ファイルでの **WebSocket** エンドポイントの詳細

JSON (JavaScript Object Notation) による WebSocket エンドポイントの詳細を次に示 します。

```
{
      "token": "security_token ....",
      "priority": numeric_value,
      "groupId": "group_ID",
      "hostName": "host_name.domain",
      "url": "wss://host_name.domain:port/uri"
}
```
次の点に注意してください。

- このバージョンの NetBackup では、各 JSON ファイルで複数ではなく単一のエンド ポイントを指定する必要があります。
- ファイルは、左側の波括弧 ({) で始まり、右側の波括弧 (}) で終わります。
- エントリはカンマで区切った name:value の組み合わせで構成されます。
- 優先度の値以外の各文字列は二重引用符 ("") で囲まれます。
- 5つの name:value の組み合わせ (token、priority、groupID、hostName、url) は任意の順番で表示できます。
- NetBackup は、このファイル内のどの場所でもアポストロフィ(')をサポートしません。
- JSONフォーマットの情報を NetBackupプライマリサーバーがアクセスできる場所に テキストファイルとして保存します。
- JSON フォーマットについては、JavaScript Object Notation に関するネットワーキン ググループメモを参照してください。 <http://www.ietf.org/rfc/rfc4627.txt?number=4627>

WebSocket エンドポイントを定義する JSON フォーマットファイルの例を次に示します。

```
{
      "token": "MIID4TCCAsmgAwIBAgIEBZCDRzANBgkqhkiG9w0BAQsFADBxMQs
DVQQGEwJVUzELMAkGA1UECBMCQ0ExFjAUBgNVBAcTDU1vdW50YWluIFZpZXcx
vzu0n2rWon48ncp6jMjOFiWqMRXnV8Q0vOEpAzUV7Qml92EMV6z0PinAgMBAA
GjgYAwfjBdBgNVHREEVjBUgiJ2b21yaGVsNnU1LXZtMDQuZW5nYmEuc3ltYW
G7IsZ2fTDWKLGxbAG5NNKwEfD11LFhKGwaHkOXYkVi+HVnFEFKK0gxVWg==",
      "priority": 1,
      "groupId": "GROUPID1",
      "hostName": "vrhel6u5-vm4.acme.com",
      "url": "wss://vrhel6u5-vm4.acme.com:14146/cfs/nbufacade"
}
```
JSON ファイルの例に関する注意

■ この例はトークンから始まります。トークンは、NetBackup が接続を要求するときにク ラウドアプリケーションがその NetBackup を認証するために使う文字列です。

注意**:** サービスプロバイダからエンドポイントの情報を入手するときは、トークンが安全 な方法で提供されるようにしてください。

■ 次のエントリは priority です。その後、groupId、hostName、クラウドサーバーの url と続きます。

JSON フォーマットファイルの場合は、NetBackupの[WebSocketサーバー(WebSocket Server)]ダイアログの「ファイル (FILE)]オプションを使って、そのファイルを指定します。 NetBackup でファイルからエンドポイントの詳細が抽出されます。次の手順を実行しま す。

p.33 の 「WebSocket [サーバーエンドポイントの](#page-32-0) NetBackup クレデンシャルの保存」 を 参照してください。

### **Web** を介して取得した **WebSocket** エンドポイントの詳細

クラウドアプリケーションは、NetBackup が WebSocket エンドポイントの詳細の要求に 使用できる URL を生成できます。URL を NetBackup の[WebSocket サーバー (WebSocket Server)]ダイアログに入力するには次の手順を実行します。

<span id="page-32-0"></span>p.33 の「WebSocket [サーバーエンドポイントの](#page-32-0) NetBackup クレデンシャルの保存」を 参照してください。

## **WebSocket** サーバーエンドポイントの **NetBackup** ク レデンシャルの保存

次の手順を使って、JSON ファイルまたは URL を選択して、NetBackup がエンドポイン トの詳細をクレデンシャルとして保存できるようにします。

#### **WebSocket** サーバーエンドポイントの **NetBackup** クレデンシャルを保存するには

- **1** NetBackup 管理コンソールで、[メディアおよびデバイスの管理 (Media and Device Management)]、[クレデンシャル (Credentials)]、[WebSocket サーバー (WebSocket Servers)]の順にクリックします。
- **2** [処理 (Actions)]、[新規 (New)]、[新しい WebSocket サーバー (New WebSocket Server)]の順にクリックします。

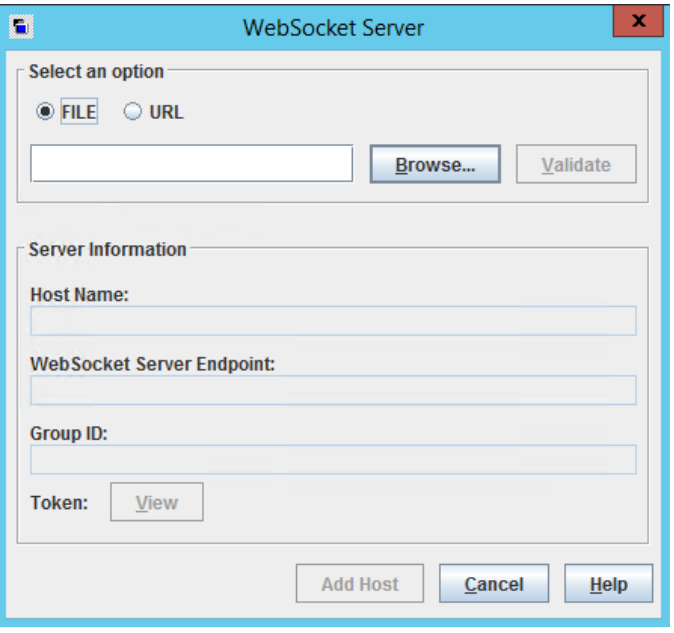

- **3** [WebSocket サーバー (WebSocket Server)]ダイアログで、エンドポイントの詳細 のソースを選択します。
	- JSON フォーマットファイルの場合は、[ファイル (FILE)]をクリックして[参照 (Browse)]をクリックします。

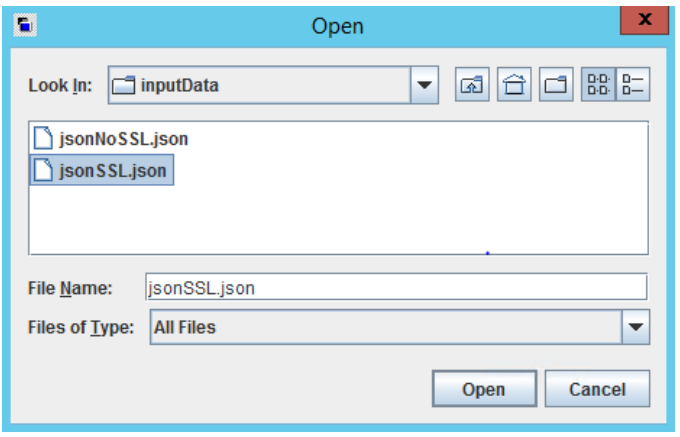

[ファイル名 (File Name)]フィールドにファイルの完全なパスを入力するか、ま たは[検索 (Look In)]プルダウンや検索アイコンを使うことができます。これらの アイコンでは、左から右へ順番に、1つ上のレベルに移動、デスクトップに移動、 新規フォルダの作成、リストビューの変更を実行できます。

次に、JSON ファイルをクリックして「開く (Open)]をクリックします。NetBackup で、エンドポイントの詳細が抽出されて、「サーバー情報 (Server Information)] に表示されます。

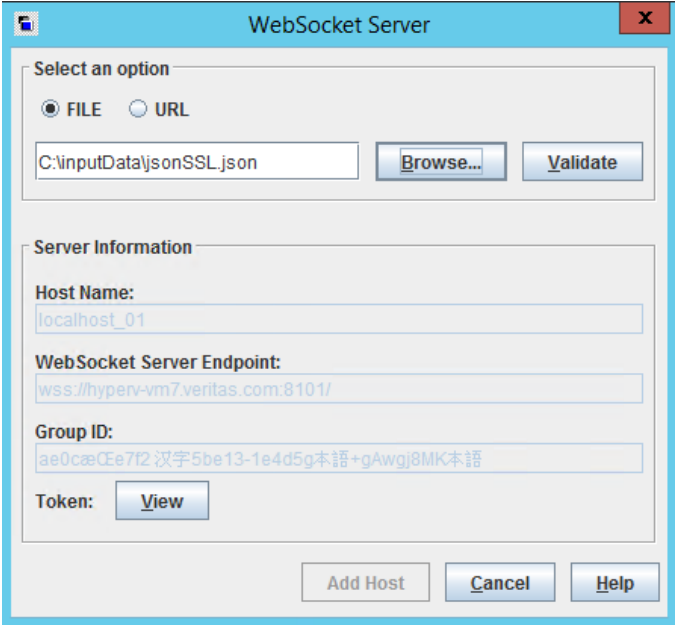

■ URL の場合は、「URL]をクリックして、エンドポイントの情報を含んでいる URL を入力します。NetBackup は URL からエンドポイントの情報を抽出しますは

URLからエンドポイントの情報を抽出します(クラウドアプリケーションはそのURL を提供します)。

**4** [検証 (Validate)]をクリックします。

NetBackup でエンドポイントサーバーの SSL 証明書が表示されます。例:

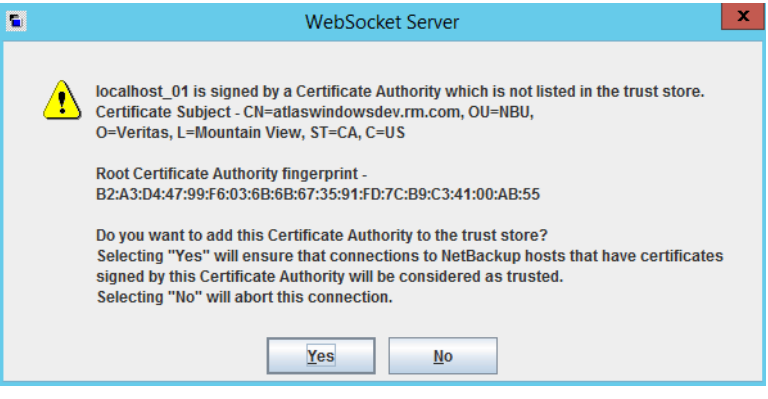

[URL]オプションを使う場合、NetBackupでエンドポイントの詳細が抽出され、[サー バー情報 (Server Information)]に表示されます。

**5** クラウドアプリケーションのセキュリティトークンを表示するには、[トークン: 表示 (Token: View)]をクリックします。

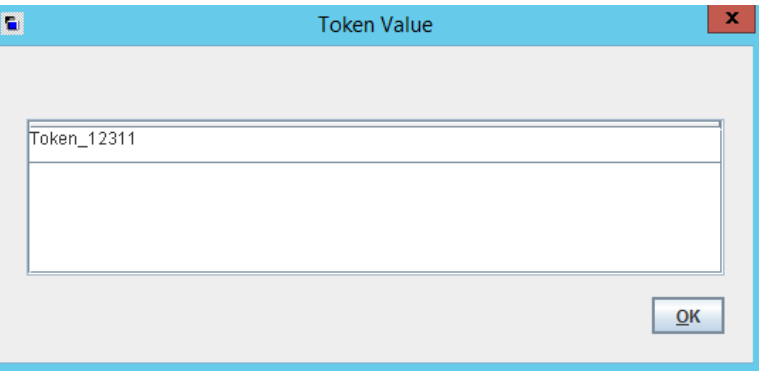

**6** このエンドポイントの情報を NetBackup クレデンシャルとして保存するには、[ホスト の追加 (Add Host)]をクリックします。

次のように表示されます。

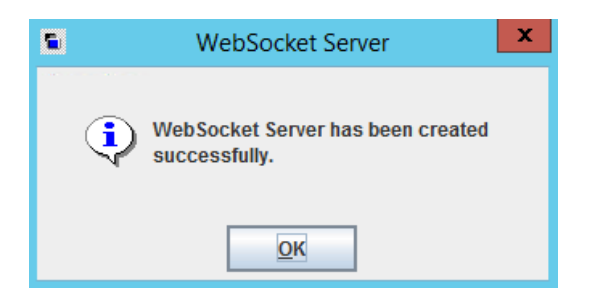

エンドポイントのホスト名、URL、グループ ID、優先度、状態 (ACTIVATED または DEACTIVATED)、接続の状態 (CONNECTED または DISCONNECTED) が[WebSocket サーバー (WebSocket Server(s))]の右ペインに表示されます。エンドポイントの トークンは、安全な場所に格納され、表示されません。

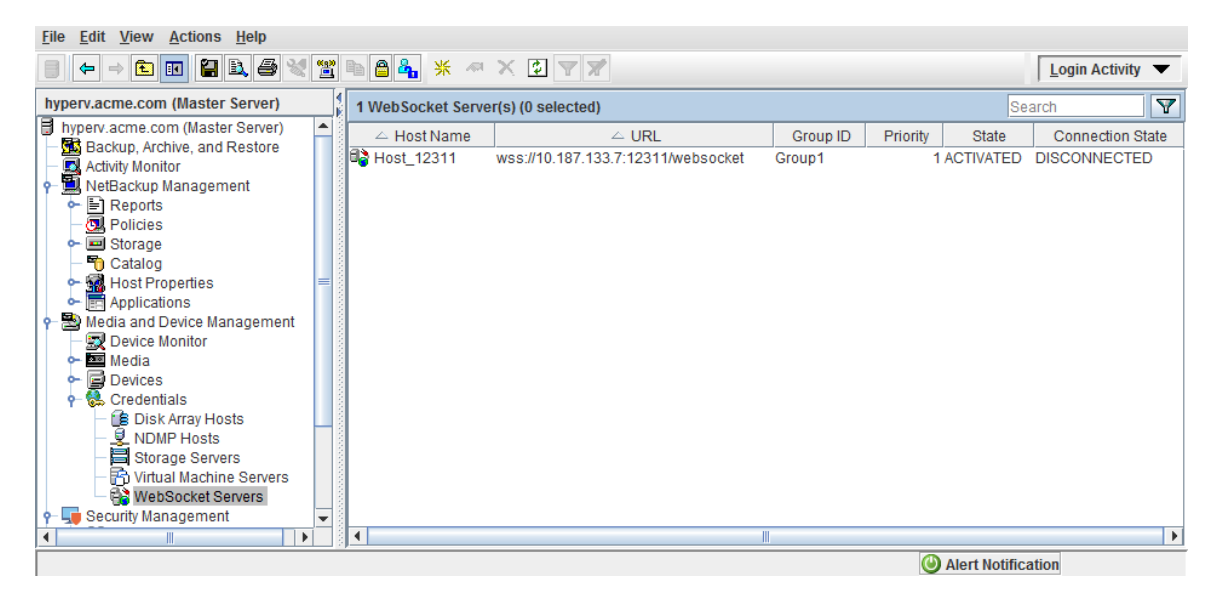

**7** エンドポイントのクレデンシャルを削除または無効化するには、右ペインでそのクレ デンシャルのエントリを右クリックします。利用可能なオプションは次のとおりです。

```
削除 (Delete) エンドポイントのクレデンシャルを削除します。
```
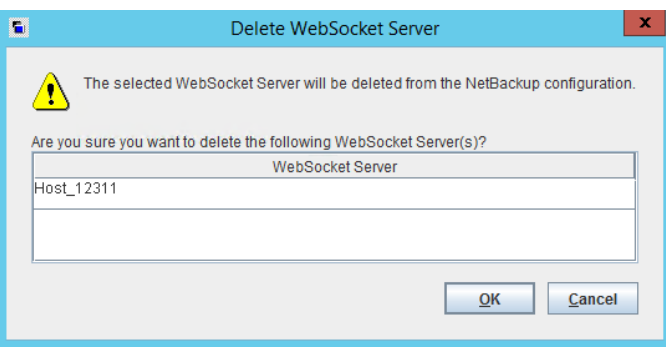

<span id="page-37-0"></span>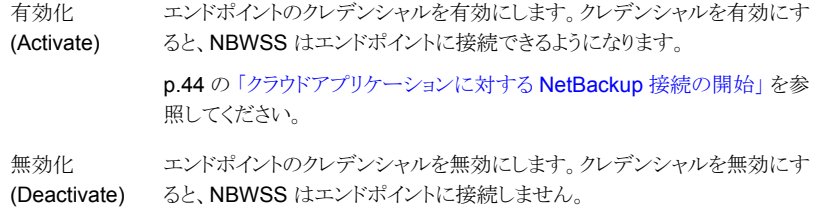

## [**WebSocket** サーバー **(WebSocket Server)**]ダイア ログ

このダイアログを使って、クラウドのアプリケーションサーバーに対するセキュア接続用の NetBackup クレデンシャルを保存します。NetBackup はサーバークレデンシャルを使っ てクラウドサーバーの WebSocket エンドポイントに接続します。

このダイアログを使ってクレデンシャルを保存するには、次のいずれかの方法でエンドポ イント情報を提供する必要があります。

- JavaScript Object Notation でフォーマット化されたファイル (JSON ファイル)。
- クラウドアプリケーションが生成した URL。

次の項で、このダイアログの使用手順を説明します。

p.33 の 「WebSocket [サーバーエンドポイントの](#page-32-0) NetBackup クレデンシャルの保存」 を 参照してください。

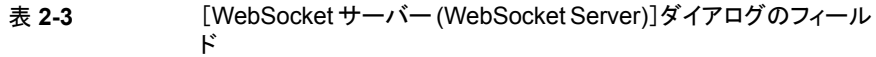

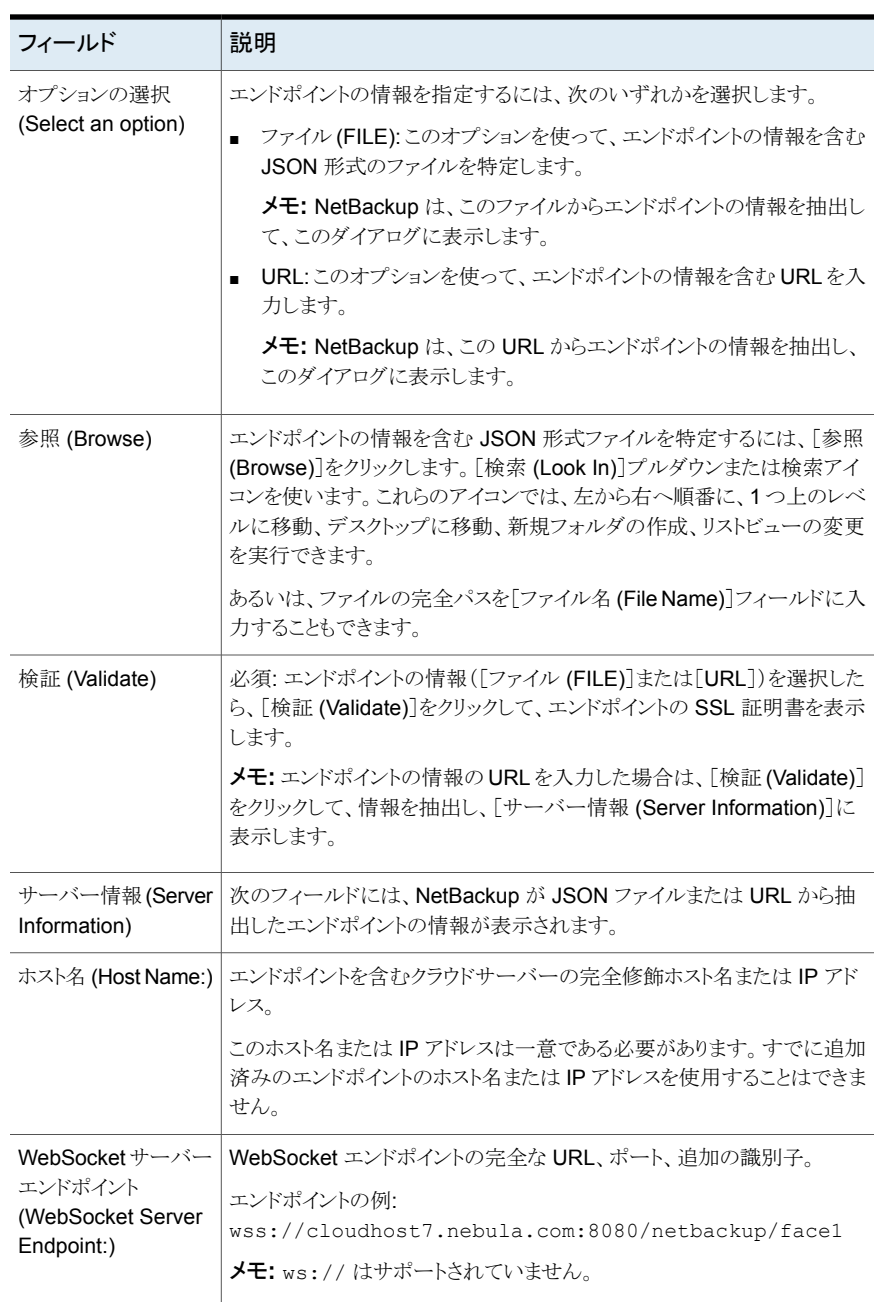

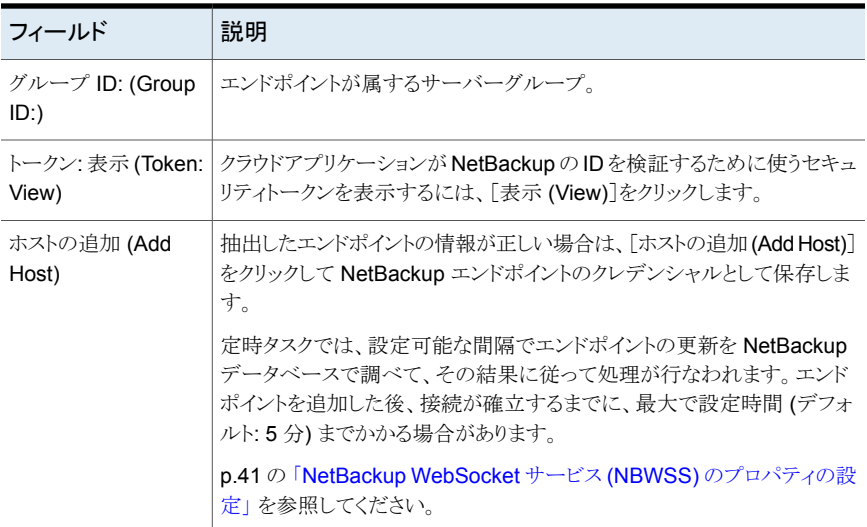

<span id="page-39-0"></span>次の項で、エンドポイントの情報とそのフォーマットについて詳しく説明します。

p.30 の「WebSocket [エンドポイントの詳細とフォーマット」](#page-29-0)を参照してください。

## **WebSocket** サーバーエンドポイントの **NetBackup** ク レデンシャルの削除

クラウドアプリケーションのエンドポイントのクレデンシャルを削除するには、次の手順を実 行します。

**WebSocket** サーバーエンドポイントの **NetBackup** クレデンシャルを削除するには

- **1** NetBackup 管理コンソールで、[メディアおよびデバイスの管理 (Media and Device Management)]、[クレデンシャル (Credentials)]、[WebSocket サーバー (WebSocket Servers)]の順にクリックします。
- **2** 右ペインで、エンドポイントのクレデンシャルを右クリックして[削除(Delete)]をクリッ クします。[OK]をクリックして削除を確認します。

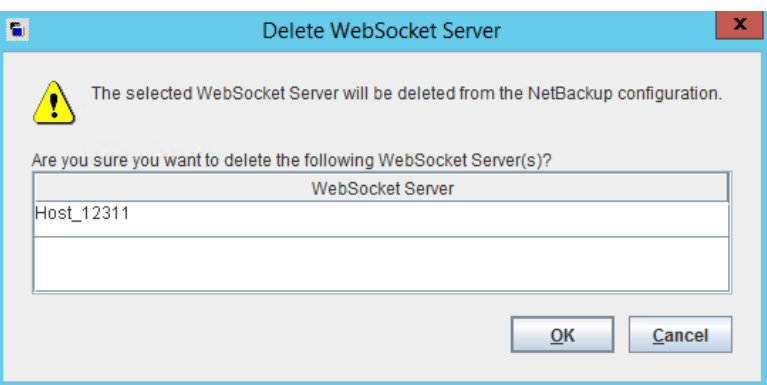

## <span id="page-40-0"></span>**NetBackup WebSocket** サービス **(NBWSS)** のプロ パティの設定

表 [2-4](#page-41-0) では、設定可能な NBWSS プロパティとそのデフォルトについて説明します。こ れらのプロパティは、NetBackup プライマリサーバーの nbwss.properties テキストファ イル内にあります。(このファイルの場所については、この項の手順を参照してください。)

各プロパティは次の形式で各行に表示されます。

key=value

例の .properties ファイルが表の最後に含まれています。プロパティを変更するには、 この項の最後に記述されている手順を使います。

<span id="page-41-0"></span>

| キー                            | 説明                                                                                                    |  |
|-------------------------------|----------------------------------------------------------------------------------------------------|--|
| exception.ignoreDecoder       | ブール値                                                                                                    |  |
|                               | NBWSS がデコーダ例外を無視するかどうかを決定します。通常、デコー<br>ダ例外は NBWSS が受信メッセージを理解できないときに発生します。                                                                                   |  |
|                               | デフォルトは false です。 NBWSS はデコーダ例外が発生すると接続を閉<br>じます。                                                                                                    |  |
| notification.sendTimeout=     | 整数                                                                                                    |  |
|                               | NBWSS がエンドポイントとの通信 (通知の送受信) までに待機する時間<br>(ミリ秒単位)を決定します。デフォルトで、通知タスクはその終了までに2<br>秒待機します。通知タスクは、notification.scheduledRateプロ<br>パティで設定された時間制限後に再試行されます。        |  |
|                               | デフォルトは 2000 ミリ秒 (2 秒) です。 Veritas では、デフォルトを推奨しま<br>す。                                                                                                    |  |
| notification.scheduledRate=   | 整数                                                                                                    |  |
|                               | NetBackupが新しい通知を問い合わせる頻度(秒単位)を決定します。こ<br>の値は、NetBackupが通知を再送信するまでに通知の確認を待機する時<br>間も決定します。                                                                    |  |
|                               | デフォルトは5秒です。                                                                                                    |  |
| notification.delay            | 整数                                                                                                    |  |
|                               | 新しい通知の問い合わせ時に NetBackup が間隔を秒単位で追加するか<br>どうかを決定します。NBWSSによって送信される通知は、この値分遅延さ<br>れます。                                                                         |  |
|                               | デフォルトは 30 秒です。 ほとんどの場合で、Veritas はデフォルト設定を<br>推奨します。                                                                                                    |  |
| keepAlive.scheduledRate=      | 整数                                                                                                    |  |
|                               | keep alive 機能の一部として、NBWSS が各エンドポイントに ping を送信<br>する頻度 (秒単位)を決定します。NetBackup が各 ping に対する応答と<br>して pong を受信すると、エンドポイントの接続が有効のままになります。                         |  |
|                               | デフォルトは 30 秒です。                                                                                                    |  |
| keepAlive.maxPongMissAllowed= | 整数                                                                                                    |  |
|                               | エンドポイントの接続について、許容する pong (ping の応答) のミスの回<br>数を決定します。NBWSS がエンドポイントに ping を送信したときに pong<br>を受信しない場合、欠落 pong として考慮されます。最大値に達すると、<br>NBWSS はそのエンドポイントの接続を閉じます。 |  |
|                               | デフォルトは 10 回の欠落 pong です。                                                                                                    |  |

表 **2-4** NBWSS の設定可能なプロパティ

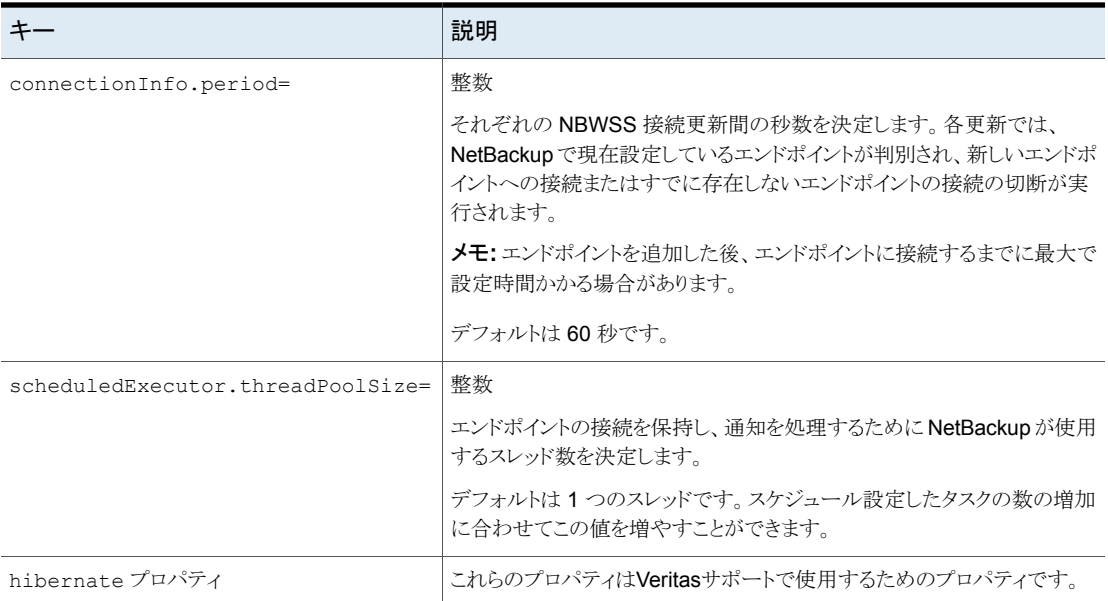

デフォルト設定の nbwss.properties ファイルを次に示します (このファイルの場所に ついては、次の手順を参照してください)。

#Properties file for NetBackup WebSocket Service exception.ignoreDecoder=false notification.sendTimeout=2000 notification.scheduledRate=5 keepAlive.scheduledRate=30 keepAlive.maxPongMissAllowed=10 connectionInfo.period=60 scheduledExecutor.threadPoolSize=1

#Hibernate properties hibernate.format sql=true hibernate.show sql=false hibernate.hbm2ddl.auto=update hibernate.dialect=org.hibernate.dialect.SybaseDialect

#### **NetBackup WebSocket** サービス **(NBWSS)** のプロパティを設定するには

**1** テキストエディタを使って nbwss.properties ファイルを開きます。

このファイルは、NetBackup プライマリサーバーの次の場所にあります。

Windows の場合:

*install\_path*¥NetBackup¥wmc¥webserver¥webapps\_api¥ nbwss¥WEB-INF¥classes¥nbwss.properties

Linux の場合:

/usr/openv/wmc/webserver/webapps\_api/nbwss/WEB-INF/classes/ nbwss.properties

**2** 変更するプロパティの値を編集し、ファイルを保存します。

表 [2-4](#page-41-0) では、NBWSS プロパティとそのデフォルトについて説明します。

<span id="page-43-0"></span>**3** 変更を有効にするために、NetBackup プライマリサーバーで NetBackup Web 管 理コンソールサービスを再起動することが必要になる可能性があります。

## クラウドアプリケーションに対する **NetBackup** 接続の 開始

クラウドアプリケーションと通信するために、NetBackup はクラウドサーバーが提供する Web インターフェースを使います。このインターフェースは WebSocket エンドポイントと 呼ばれます。

NetBackup プロセスは、事前設定されたスケジュールに基づき WebSocket エンドポイ ントへの接続を自動的に要求します。デフォルトでは、接続プロセスは 60 秒ごとに実行 されます。このプロセスは、NetBackup プライマリサーバー上にある nbwss.properties ファイルの connectionInfo.period= プロパティによって制御されます。接続プロセス の実行時には、エンドポイントへの NetBackup 接続が必ず更新 (追加または削除)され ます。たとえば、新しいエンドポイントを追加すると、プロセスでは、NetBackupが同一の サーバーグループ内の別のエンドポイントにすでに接続しているかどうかが確認されま す。NetBackup が同一のサーバーグループの別のエンドポイントに接続していない場 合、プロセスでは新しいエンドポイントへの接続が開始されます。

**NetBackup** がクラウドアプリケーションへの接続を開始する時間間隔を制御するには

◆ NetBackup プライマリサーバーで、nbwss.properties ファイルの connectionInfo.period= プロパティを編集します。

このファイルの場所とその詳細について:

p.41 の「NetBackup WebSocket サービス (NBWSS) [のプロパティの設定」](#page-40-0)を参 照してください。

p.9 の[「クラウドアプリケーションへの](#page-8-0) NetBackup 接続に関する注意事項」を参 照してください。

メモ**:** 接続を開始するには、NetBackup はクラウドサーバーのエンドポイントにアクセスす るための適切なクレデンシャルを必要とします。

p.30 の「WebSocket [エンドポイントの詳細とフォーマット」](#page-29-0)を参照してください。

p.33 の「WebSocket [サーバーエンドポイントの](#page-32-0) NetBackup クレデンシャルの保存」を 参照してください。

# <span id="page-45-0"></span>NBWSS のトラブルシュー ティング

この章では以下の項目について説明しています。

- <span id="page-45-1"></span>■ NBWSS [のログ記録](#page-45-1)
- [NBWSS](#page-46-0) の問題

## **NBWSS** のログ記録

NetBackup WebSocket サービス (NBWSS) の操作に関するメッセージについては、次 の NetBackup ログディレクトリを参照してください。

**3**

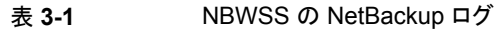

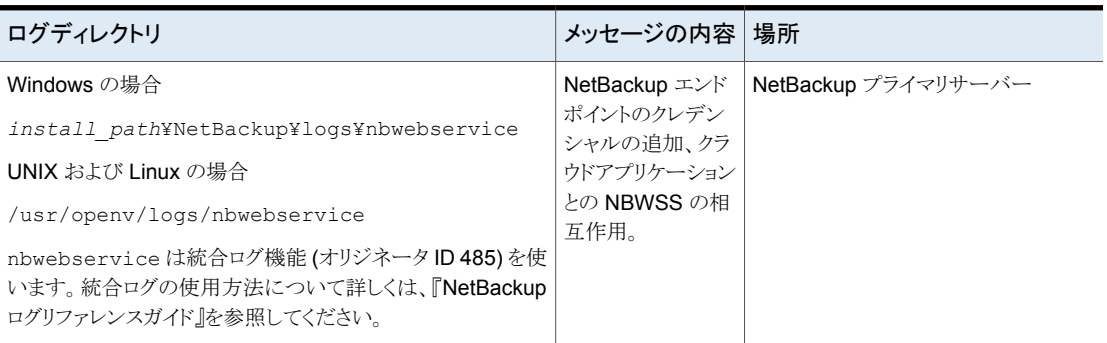

#### その他の **NetBackup** ログディレクトリを作成するには

◆ NetBackup サーバーで次のコマンドを実行します。

Windows の場合:

*install\_path*¥NetBackup¥logs¥mklogdir.bat

UNIX または Linux の場合:

/usr/openv/netbackup/logs/mklogdir

NetBackup ログ機能の使用に関する手順については、次の場所にある『NetBackup ロ グリファレンスガイド』を参照してください。

<span id="page-46-0"></span>[https://www.veritas.com/support/en\\_US/article.DOC5332](https://www.veritas.com/support/en_US/article.DOC5332)

## **NBWSS** の問題

<span id="page-46-1"></span>次の項では、NBWSS と NetBackup の[WebSocket サーバー (WebSocket Server)] ダイアログのトラブルシューティングに関するヘルプを提供します。

## [WebSocket サーバー (WebSocket Server)]ダイアログでのエンドポ イントサーバーの検証に関する問題

この項では、NetBackup [WebSocket サーバー (WebSocket Server)]ダイアログで[検 証 (Validate)]をクリックしてエンドポイントの NetBackup のクレデンシャルを保存すると きに発生する問題について説明します。

## **JSON** 形式ファイルのエンドポイントの詳細に関する問題

表 **3-2** JSON形式ファイルからエンドポイントの詳細を追加するときの問題

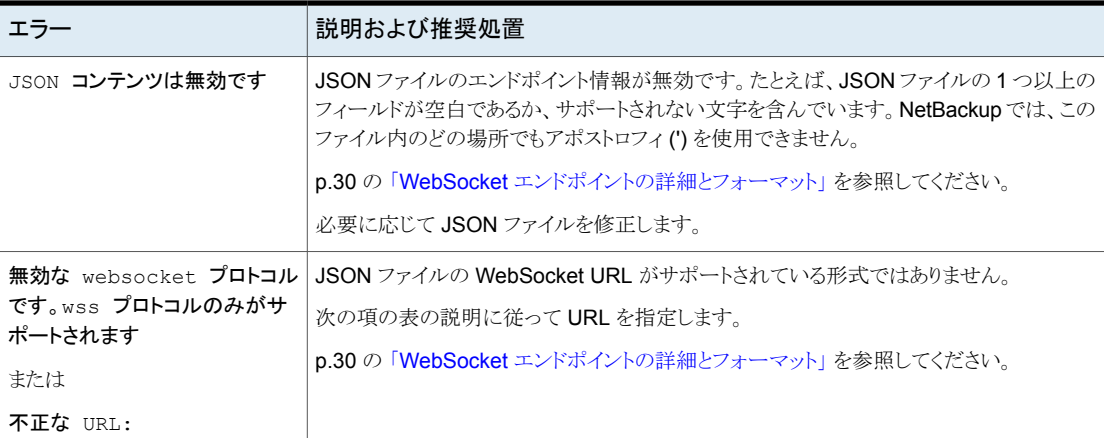

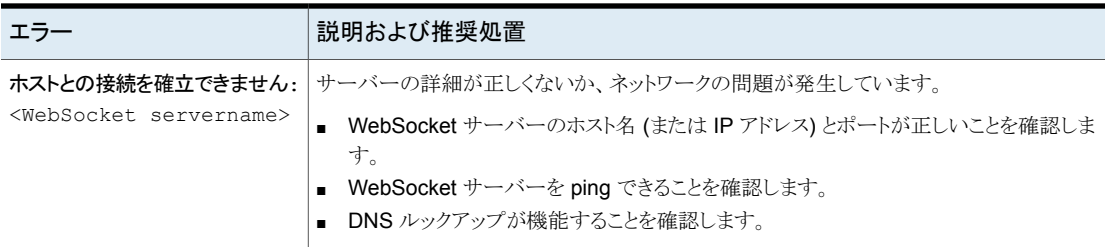

## **URL** のエンドポイントの詳細に関する問題

表 **3-3** URL からエンドポイントの詳細を追加するときの問題

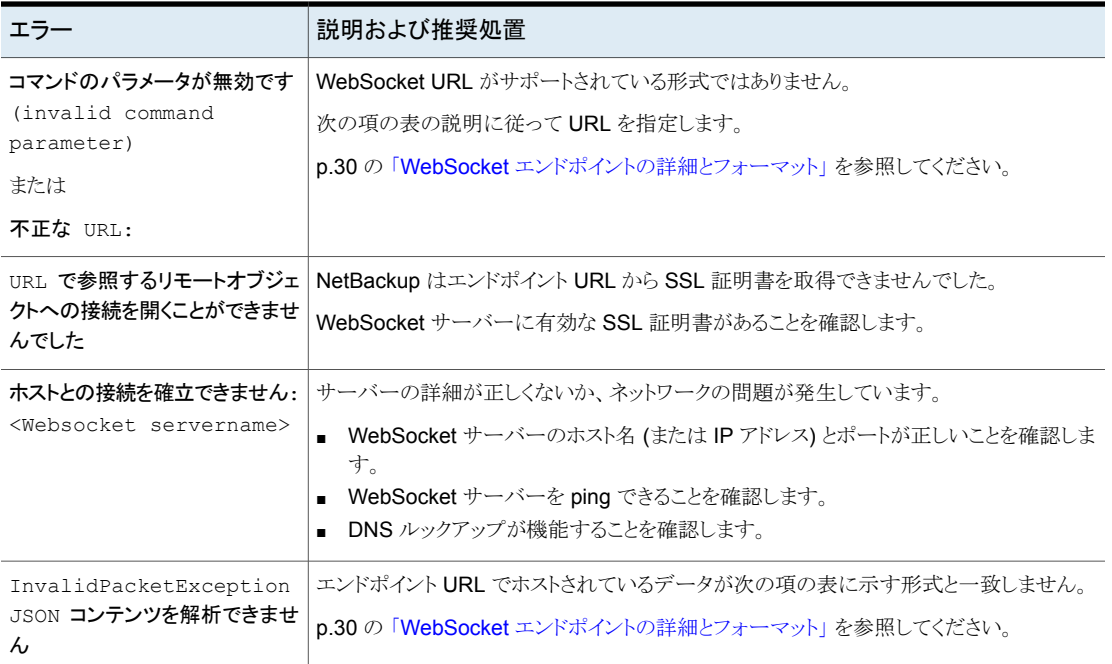

## [WebSocket サーバー (WebSocket Server)]ダイアログで NetBackup エンドポイントのクレデンシャルを保存するときの問題

<span id="page-47-0"></span>この項では、NetBackup [WebSocket サーバー (WebSocket Server)]ダイアログで[ホ ストの追加 (Add Host)]をクリックしてエンドポイントの NetBackup のクレデンシャルを保 存するときに発生する問題について説明します。

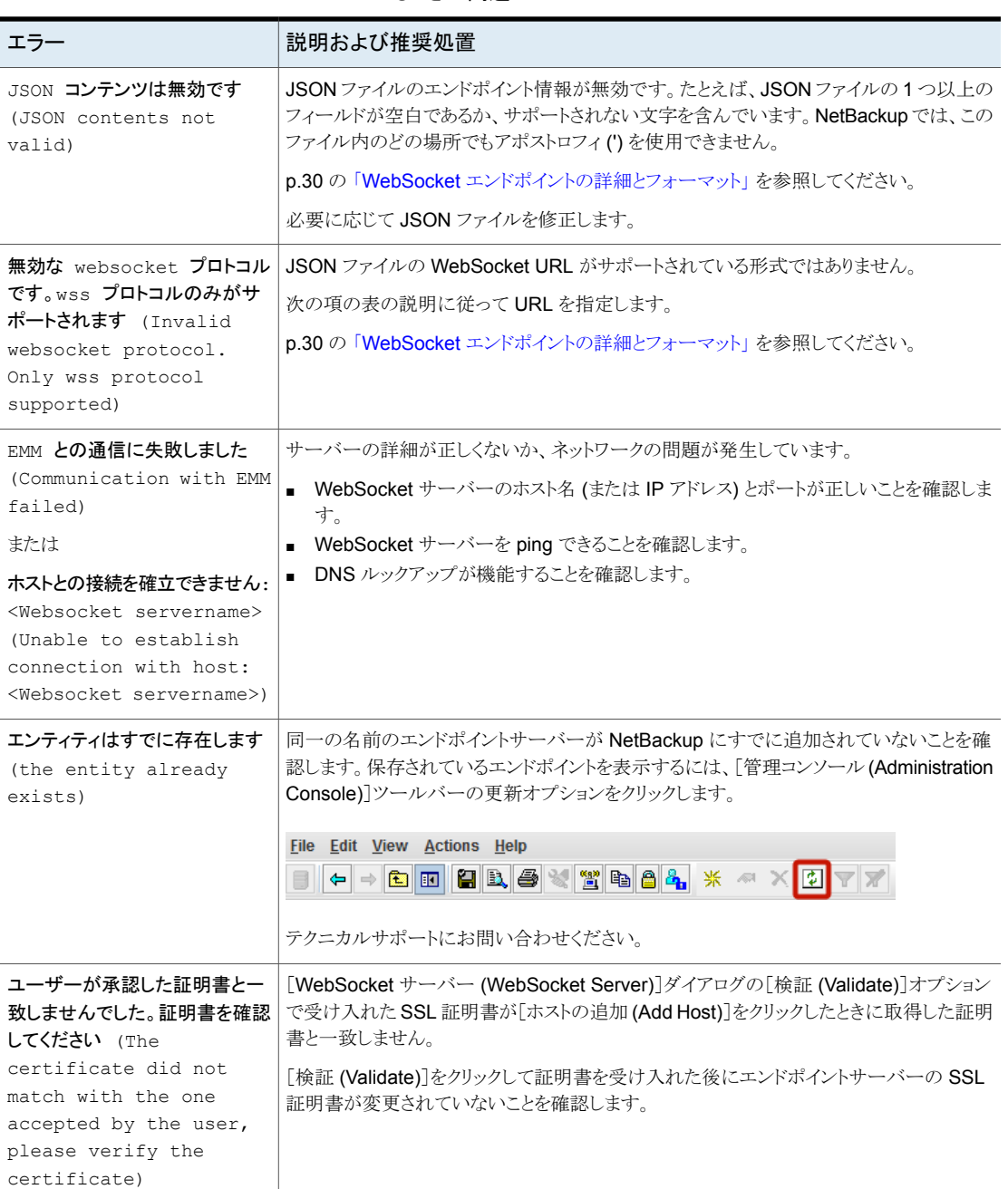

表 **3-4** エンドポイントの詳細を NetBackup のクレデンシャルとして保存す

るときの問題

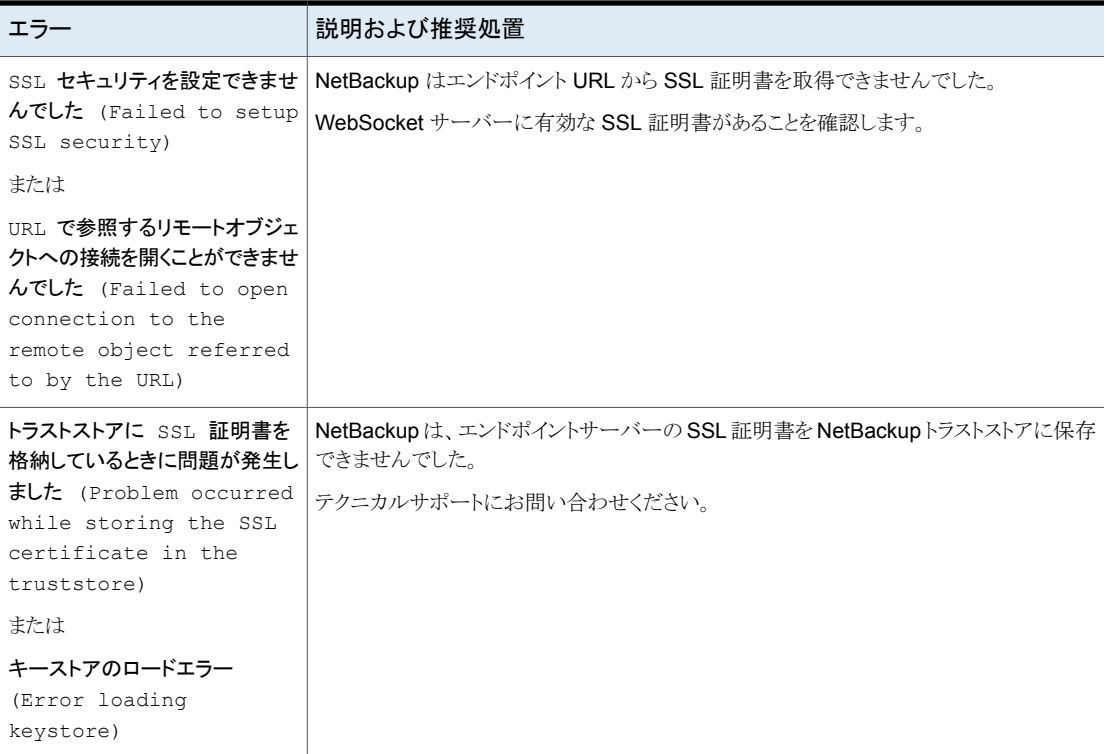

## NetBackup から WebSocket サーバーエンドポイントを削除するときの 問題

<span id="page-49-0"></span>この項では、NetBackup 管理コンソールの[WebSocket サーバー (WebSocket Server(s))]ペインからエンドポイントのクレデンシャルを削除するときに発生する可能性 のある問題について説明します。

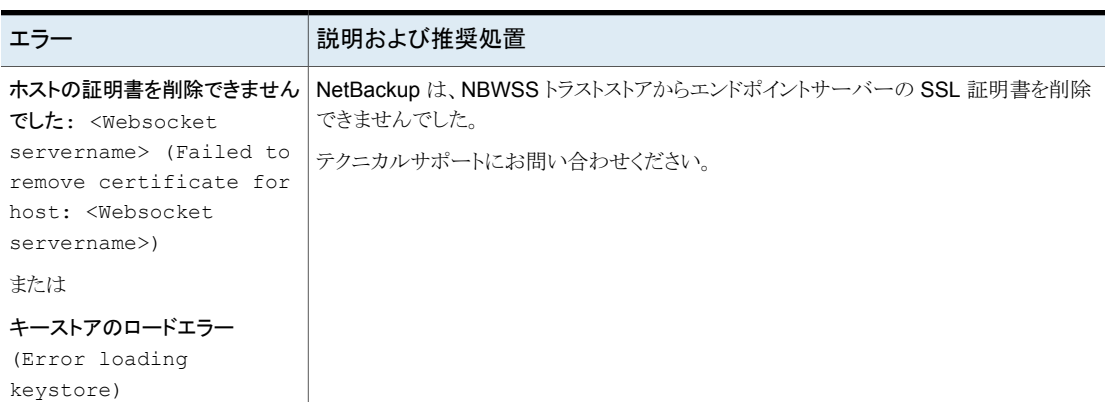

#### 表 **3-5** NetBackup エンドポイントのクレデンシャルを削除するときの問題

## NetBackup に追加された WebSocket サーバーのリストを表示するとき の問題

<span id="page-50-0"></span>この項では、NetBackup 管理コンソールで[メディアおよびデバイスの管理 (Media and Device Management)]、[クレデンシャル (Credentials)]、[WebSocket サーバー (WebSocket Servers)]の順にクリックしたときに発生する可能性のある問題について説 明します。追加されているエンドポイントが[WebSocket サーバー (WebSocket Server(s))]ペインに表示されます。

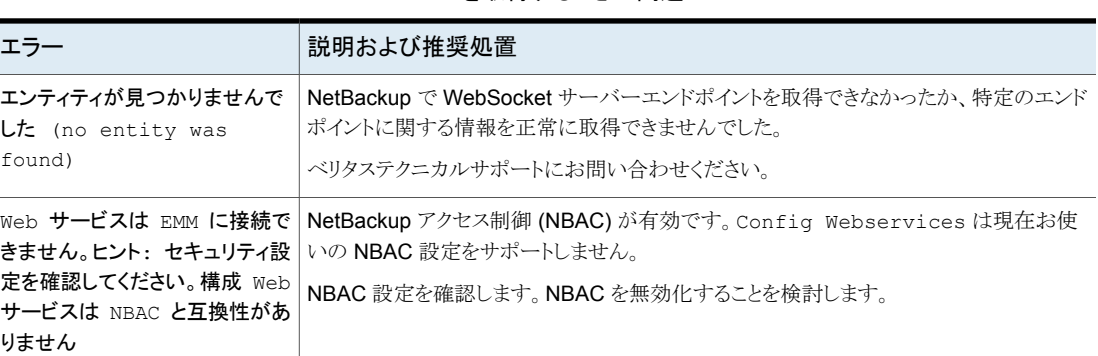

#### 表 **3-6** NetBackup に追加された WebSocket サーバーエンドポイントのリ ストを取得するときの問題

## エンドポイントサーバーの有効化または無効化に関する問題

<span id="page-50-1"></span>この項では、管理コンソールの[WebSocket サーバー (WebSocket Servers)]ペインで エンドポイントサーバーを有効化または無効化するときに発生する可能性のある問題に ついて説明します。

表 **3-7** エンドポイントサーバーの有効化または無効化に関する問題

| エラー                                   | 説明および推奨処置                                                                                    |
|---------------------------------------|----------------------------------------------------------------------------------------------|
|                                       | ホストとの接続を確立できません:   サーバーの詳細が正しくないか、ネットワークの問題が発生しています。                                         |
| <websocket servername=""></websocket> | WebSocket サーバーのホスト名 (または IP アドレス) とポートが正しいことを確認しま<br>す。<br>WebSocket サーバーを ping できることを確認します。 |
|                                       | DNS ルックアップが機能することを確認します。                                                                     |

## NBWSS に関する追加の問題

<span id="page-51-0"></span>この項では、NetBackup WebSocket サービス (NBWSS) のいくつかの追加の問題に ついて説明します。

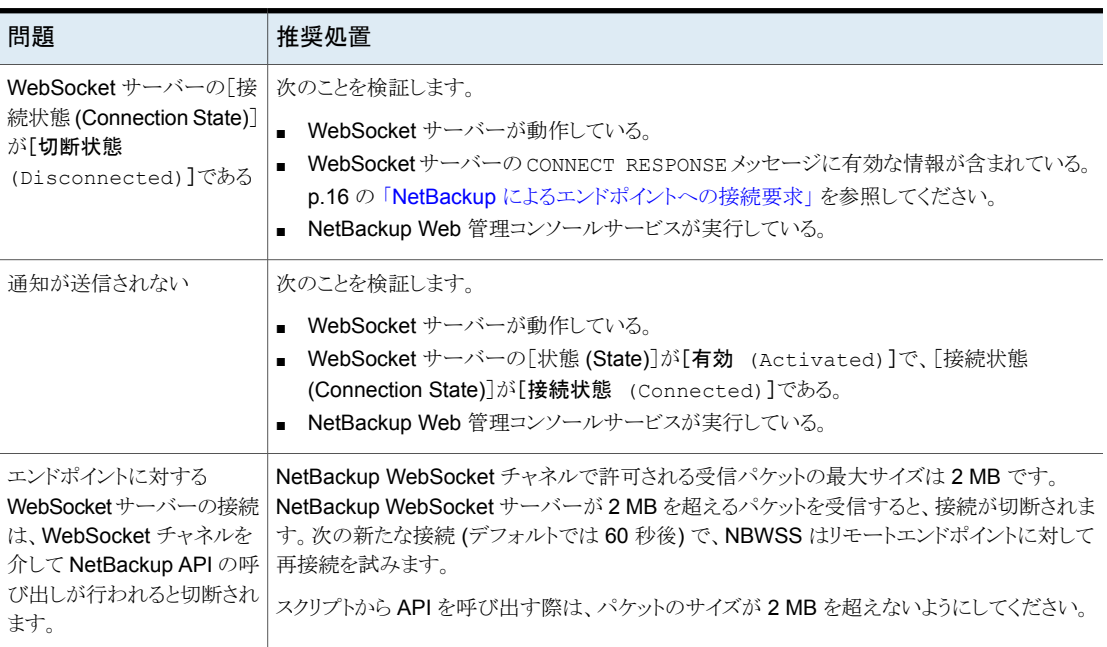

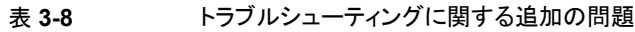